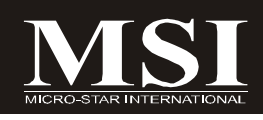

# **IM-945GSE Series MS-9830 (V1.X) Mainboard TST**

**G52-98301X1**

# **Copyright Notice**

The material in this document is the intellectual property of **MICRO-STAR INTERNATIONAL**. We take every care in the preparation of this document, but no guarantee is given as to the correctness of its contents. Our products are under continual improvement and we reserve the right to make changes without notice.

# **Trademarks**

All trademarks are the properties of their respective owners.

Intel® and Pentium® are registered trademarks of Intel Corporation.

AMD, Athlon™, Athlon™ XP, Thoroughbred™, and Duron™ are registered trademarks of AMD Corporation.

NVIDIA, the NVIDIA logo, DualNet, and nForce are registered trademarks or trademarks of NVIDIA Corporation in the United States and/or other countries.

PS/2 and OS®/2 are registered trademarks of International Business Machines Corporation.

Windows® 98/2000/NT/XP/Vista are registered trademarks of Microsoft Corporation. Netware® is a registered trademark of Novell, Inc.

Award® is a registered trademark of Phoenix Technologies Ltd.

AMI® is a registered trademark of American Megatrends Inc.

# **Revision History**

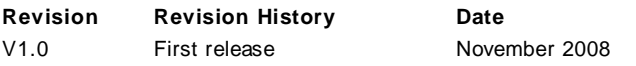

# **Technical Support**

If a problem arises with your system and no solution can be obtained from the user's manual, please contact your place of purchase or local distributor. Alternatively, please try the following help resources for further guidance.

Visit the MSI website at *http://global.msi.com.tw/index.php? func=service* for FAQ, technical guide, BIOS updates, driver updates, and other information.

Contact our technical staff at *http://ocss.msi.com.tw*.

# **Safety Instructions**

- 1. Always read the safety instructions carefully.
- 2. Keep this User's Manual for future reference.
- 3. Keep this equipment away from humidity.
- 4. Lay this equipment on a reliable flat surface before setting it up.
- 5. The openings on the enclosure are for air convection hence protects the equipment from overheating. DO NOT COVER THE OPENINGS.
- 6. Make sure the voltage of the power source and adjust properly 110/220V before connecting the equipment to the power inlet.
- 7. Place the power cord such a way that people can not step on it. Do not place anything over the power cord.
- 8. Always Unplug the Power Cord before inserting any add-on card or module.
- 9. All cautions and warnings on the equipment should be noted.
- 10. Never pour any liquid into the opening that could damage or cause electrical shock.
- 11. If any of the following situations arises, get the equipment checked by service personnel:
	- $\blacktriangleright$  The power cord or plug is damaged.
	- $\blacktriangleright$  Liquid has penetrated into the equipment.
	- ▶ The equipment has been exposed to moisture.
	- ▶ The equipment does not work well or you can not get it work according to User's Manual.
	- The equipment has dropped and damaged.
	- $\blacktriangleright$  The equipment has obvious sign of breakage.
- 12. DONOTLEAVETHIS EQUIPMENTINANENVIRONMENT UNCONDITIONED,STOR-AGE TEMPERATURE ABOVE 60<sup>0</sup>C (140<sup>0</sup>F), IT MAY DAMAGE THE FOUJPMENT.

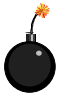

**CAUTION:** Danger of explosion if battery is incorrectly replaced. Replace only with the same or equivalent type recommended by the manufacturer.

【 子 警告使用者:

此為甲類資訊技術設備,於居住環境中使用時,可能會造成射頻<br>擾動,在此情況下,使用者會被要求採取某些適當的對策

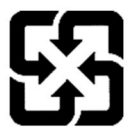

廢電池請回收

For better environmental protection, waste batteries should be collected separately for recycling or special disposal.

# **FCC-B Radio Frequency Interference Statement**

This equipment has been tested and found to comply with the limits for a Class B digital device, pursuant to Part

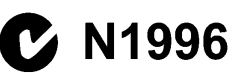

15 of the FCC Rules. These limits are designed to provide reasonable protection against harmful interference in a residential installation. This equipment generates, uses and can radiate radio frequency energy and, if not installed and used in accordance with the instructions, may cause harmful interference to radio communications. However, there is no guarantee that interference will not occur in a particular installation. If this equipment does cause harmful interference to radio or television reception, which can be determined by turning the equipment off and on, the user is encouraged to try to correct the interference by one or more of the measures listed below.

- Reorient or relocate the receiving antenna.
- Increase the separation between the equipment and receiver.
- ▶ Connect the equipment into an outlet on a circuit different from that to which the receiver is connected.
- Consult the dealer or an experienced radio/television technician for help.

#### **Notice 1**

The changes or modifications not expressly approved by the party responsible for compliance could void the user's authority to operate the equipment.

#### **Notice 2**

Shielded interface cables and A.C. power cord, if any, must be used in order to comply with the emission limits.

VOIR LANOTICE D'INSTALLATIONAVANTDE RACCORDERAU RESEAU.

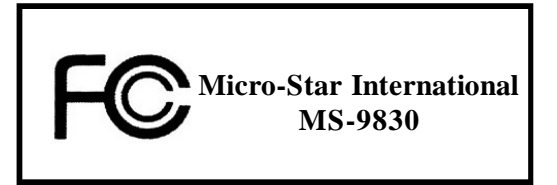

*This device complies with Part 15 of the FCC Rules. Operation is subject to the following two conditions:*

*(1) this device may not cause harmful interference, and*

*(2) this device must accept any interference received, including interference that may cause undesired operation.*

# **WEEE (Waste Electrical and Electronic Equipment) Statement**

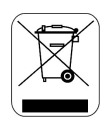

# **ENGLISH**

To protect the global environment and as an environmentalist, MSI must remind you that...

Under the European Union ("EU") Directive on Waste Electrical and Electronic Equipment, Directive 2002/96/EC, which takes effect on August 13, 2005, products of "electrical and electronic equipment" cannot be discarded as municipal waste anymore and manufacturers of covered electronic equipment will be obligated to take back such products at the end of their useful life. MSI will comply with the product take back requirements at the end of life of MSI-branded products that are sold into the EU. You can return these products to local collection points.

# **DEUTSCH**

Hinweis von MSI zur Erhaltung und Schutz unserer Umwelt

Gemäß der Richtlinie 2002/96/EG über Elektro- und Elektronik-Altgeräte dürfen Elektro- und Elektronik-Altgeräte nicht mehr als kommunale Abfälle entsorgt werden. MSI hat europaweit verschiedene Sammel- und Recyclingunternehmen beauftragt, die in die Europäische Union in Verkehr gebrachten Produkte, am Ende seines Lebenszyklus zurückzunehmen. Bitte entsorgen Sie dieses Produkt zum gegebenen Zeitpunkt ausschliesslich an einer lokalen Altgerätesammelstelle in Ihrer Nähe.

# **FRANCAIS**

En tant qu'écologiste et afin de protéger l'environnement, MSI tient à rappeler ceci...

Au suiet de la directive européenne (EU) relative aux déchets des équipement électriques et électroniques, directive 2002/96/EC, prenant effet le 13 août 2005, que les produits électriques et électroniques ne peuvent être déposés dans les décharges ou tout simplement mis à la poubelle. Les fabricants de ces équipements seront obligés de récupérer certains produits en fin de vie. MSI prendra en compte cette exigence relative au retour des produits en fin de vie au sein de la communauté européenne. Par conséquent vous pouvez retourner localement ces matériels dans les points de collecte.

# РУССКИЙ

Компания MSI предпринимает активные действия по защите окружающей среды, поэтому напоминаем вам. что...

В соответствии с директивой Европейского Союза (ЕС) по предотвращению загрязнения окружающей среды использованным электрическим и электронным оборудованием (директива WEEE 2002/96/EC), вступающей в силу 13 августа 2005 года, изделия, относящиеся к электрическому и электронному оборудованию, не могут рассматриваться как бытовой мусор, поэтому производители вышенеречисленного электронного оборудования обязаны принимать его для нереработки но окончании срока службы. MSI обязуется соблюдать требования по приему продукции, проданной под маркой MSI на территории ЕС, в переработку по окончании срока службы. Вы можете вернуть эти изделия в специализированные пункты приема.

# ESPAÑOL

MSI como empresa comprometida con la protección del medio ambiente, recomienda:

Bajo la directiva 2002/96/EC de la Unión Europea en materia de desechos y/o equipos electrónicos, con fecha de rigor desde el 13 de agosto de 2005, los productos clasificados como "eléctricos y equipos electrónicos" no pueden ser depositados en los contenedores habituales de su municipio, los fabricantes de equipos electrónicos, están obligados a hacerse cargo de dichos productos al termino de su período de vida. MSI estará comprometido con los términos de recogida de sus productos vendidos en la Unión Europea al final de su periodo de vida. Usted debe depositar estos productos en el punto limpio establecido por el ayuntamiento de su localidad o entregar a una empresa autorizada para la recogida de estos residuos.

# **NEDERLANDS**

Om het milieu te beschermen, wil MSI u eraan herinneren dat....

De richtlijn van de Europese Unie (EU) met betrekking tot Vervuiling van Electrische en Electronische producten (2002/96/EC), die op 13 Augustus 2005 in zal gaan kunnen niet meer beschouwd worden als vervuiling.

Fabrikanten van dit soort producten worden verplicht om producten retour te nemen aan het eind van hun levenscyclus. MSI zal overeenkomstig de richtliin handelen voor de producten die de merknaam MSI dragen en verkocht zijn in de EU. Deze goederen kunnen geretourneerd worden op lokale inzamelingspunten.

# **SRPSKI**

Da bi zaštitili prirodnu sredinu, i kao preduzeće koje vodi računa o okolini i prirodnoj sredini, MSI mora da vas podesti da...

Po Direktivi Evropske unije ("EU") o odbačenoj ekektronskoj i električnoj opremi. Direktiva 2002/96/EC, koja stupa na snagu od 13. Avgusta 2005, proizvodi koji spadaju pod "elektronsku i električnu opremu" ne mogu više biti odbačeni kao običan otpad i proizvođači ove opreme biće prinuđeni da uzmu natrag ove proizvode na kraju njihovog uobičajenog veka trajanja. MSI će poštovati zahtev o preuzimanju ovakvih proizvoda kojima je istekao vek trajanja, koji imaju MSI oznaku i koji su prodati u EU. Ove proizvode možete vratiti na lokalnim mestima za prikupljanje.

# **POLSKI**

Aby chronić nasze środowisko naturalne oraz jako firma dbajaca o ekologie, MSI przypomina, że...

Zgodnie z Dyrektywa Unii Europejskiej ("UE") dotyczącą odpadów produktów elektrycznych i elektronicznych (Dyrektywa 2002/96/EC), która wchodzi w życie 13 sierpnia 2005, tzw. "produkty oraz wyposażenie elektryczne i elektroniczne " nie mogą być traktowane jako śmieci komunalne, tak więc producenci tych produktów będą zobowiązani do odbierania ich w momencie gdy produkt jest wycofywany z użycia. MSI wypełni wymagania UE, przyimując produkty (sprzedawane na terenie Unii Europeiskiej) wycofywane z użycia. Produkty MSI bedzie można zwracać w wyznaczonych punktach zbiorczych.

# **TÜRKCE**

Cevreci özelliğivle bilinen MSI dünyada cevrevi korumak için hatırlatır:

Avrupa Birliği (AB) Kararnamesi Elektrik ve Elektronik Malzeme Atığı, 2002/96/EC Kararnamesi altında 13 Ağustos 2005 tarihinden itibaren geçerli olmak üzere, elektrikli ve elektronik malzemeler diğer atıklar gibi çöpe atılamayacak ve bu elektonik cihazların üreticileri, cihazların kullanım süreleri bittikten sonra ürünleri geri toplamakla vükümlü olacaktır. Avrupa Birliği'ne satılan MSI markalı ürünlerin kullanım süreleri bittiğinde MSI ürünlerin geri alınması isteği ile isbirliği icerisinde olacaktır. Ürünlerinizi yerel toplama noktalarına bırakabilirsiniz.

# ČESKY

Záleží nám na ochraně životního prostředí - společnost MSI upozorňuje...

Podle směrnice Evropské unie ("EU") o likvidaci elektrických a elektronických výrobků 2002/96/EC platné od 13. srpna 2005 je zakázáno likvidovat "elektrické a elektronické výrobky" v běžném komunálním odpadu a výrobci elektronických výrobků, na které se tato směrnice vztahuje, budou povinni odebírat takové výrobky zpět po skončení jejich životnosti. Společnost MSI splní požadavky na odebírání výrobků značky MSI, prodávaných v zemích EU, po skončení jejich životnosti. Tvto výrobky můžete odevzdat v místních sběrnách.

# **MAGYAR**

Annak érdekében, hogy környezetünket megvédjük, illetve környezetvédöként fellépve az MSI emlékezteti Önt, hoev...

Az Európai Unió ("EU") 2005, augusztus 13-án hatályba lépő, az elektromos és elektronikus berendezések hulladékairól szóló 2002/96/EK irányelve szerint az elektromos és elektronikus berendezések többé nem kezelhetőek lakossági hulladékként, és az ilven elektronikus berendezések gvártói kötelessé válnak az ilven termékek visszavételére azok hasznos élettartama végén. Az MSI betartia a termékvisszavétellel kapcsolatos követelményeket az MSI márkanév alatt az EU-n belül értékesített termékek esetében, azok élettartamának végén. Az ilven termékeket a legközelebbi gyűjtőhelyre viheti.

# **ITALIANO**

Per proteggere l'ambiente, MSI, da sempre amica della natura, ti ricorda che....

In base alla Direttiva dell'Unione Europea (EU) sullo Smaltimento dei Materiali Elettrici ed Elettronici, Direttiva 2002/96/EC in vigore dal 13 Agosto 2005, prodotti appartenenti alla categoria dei Materiali Elettrici ed Elettronici non possono più essere eliminati come rifiuti municipali: i produttori di detti materiali saranno obbligati a ritirare ogni prodotto alla fine del suo ciclo di vita. MSI si adeguerà a tale Direttiva ritirando tutti i prodotti marchiati MSI che sono stati venduti all'interno dell'Unione Europea alla fine del loro ciclo di vita. È possibile portare i prodotti nel più vicino punto di raccolta.

# **CONTENTS**

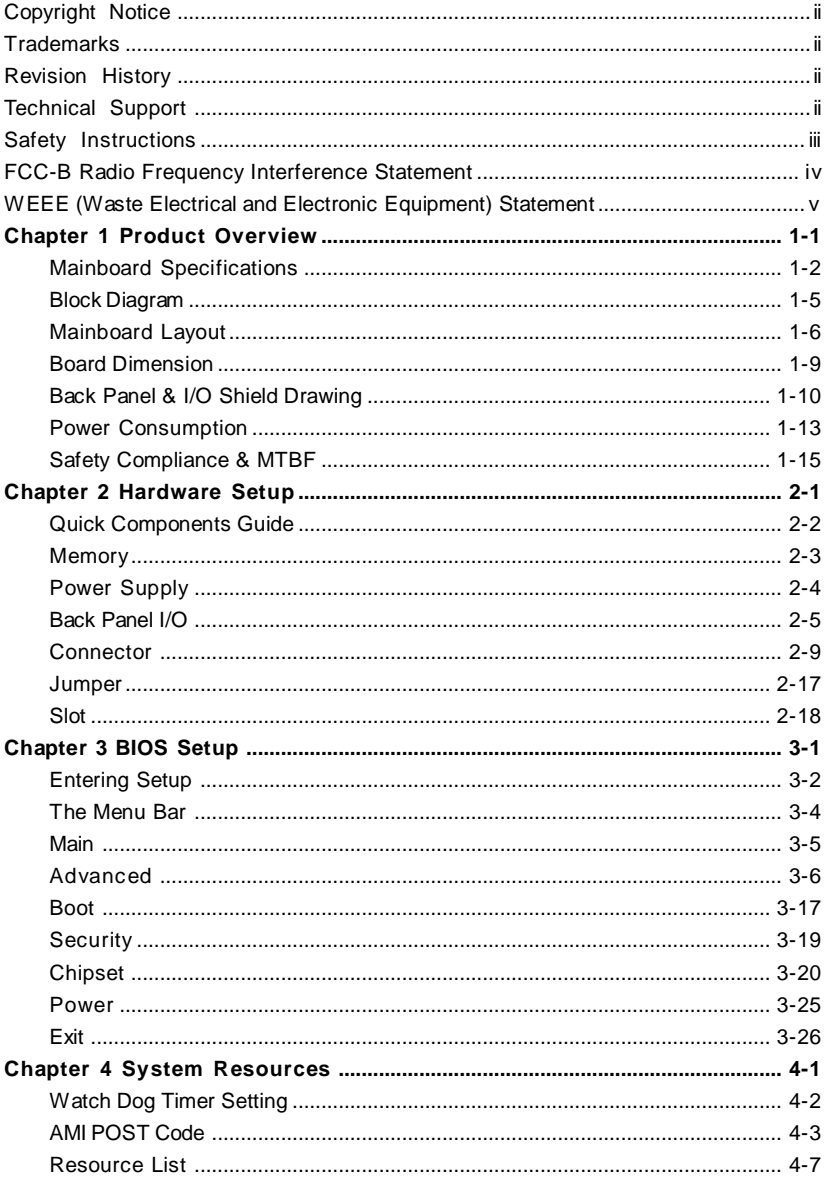

# **Chapter 1 Product Overview**

Thank you for choosing the IM-945GSE Series (MS-9830 v1.X) Mini ITX mainboards from MSI.

Based on the innovative **Intel® 945GSE** & **ICH7M** controllers for optimal system efficiency, the IM-945GSE Series accommodate the latest Intel<sup>®</sup> Atom™ processor N270 (1.6GHz single core with HT) and support one DDR2 533/667/800 SO-DIMM slot to provide the maximum of 1GB memory capacity.

Three options are available for the IM-945GSE Series:

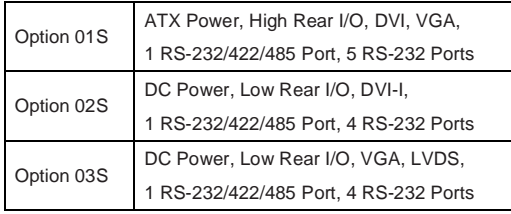

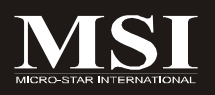

# **Mainboard Specifications**

#### **Processor**

- Intel Atom processor N270 (1.6GHz single core with HT)

#### **FSB**

- 533MHz

#### **Chipset**

- Northbridge: Intel 945GSE chipset
- Southbridge: Intel ICH7M chipset

#### **M emory**

- 1 unbuffered non-ECC DDR2 533/667/800 SO-DIMM slot - Up to 1GB memory capacity

#### **LAN**

- Supports Gigabit Ethernet by Intel 82574L Controller

#### **Audio**

- HDA Codec by Realtek ALC888 7.1 channel (compliant with Azalia 1.0 specs)
- TPA3005D2 amplifier (for Option C)

#### **IDE**

- 1 IDE port by Intel ICH7M
- Supports Ultra DMA 66/100 mode
- Supports PIO, Bus Master operation mode

## **SATA**

- 2 SATA ports by Intel ICH7M
- Supports 2 SATA devices
- Supports up to 1.5Gb/s data transfer rate

#### **Graphics**

- Onboard graphics integrated in Intel 945GSE

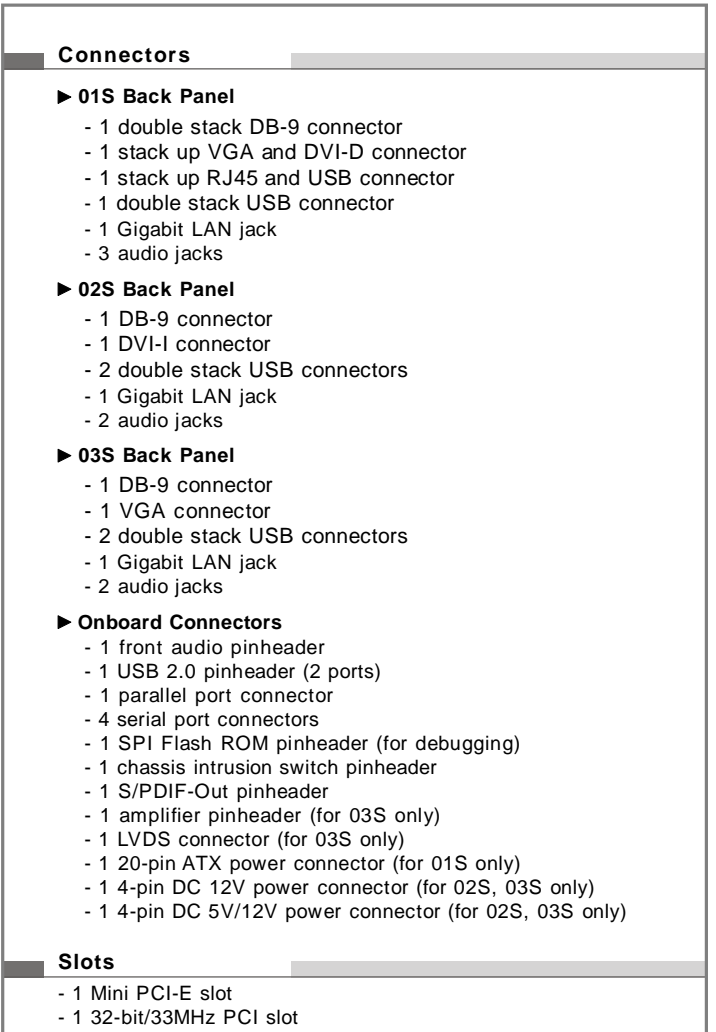

#### **Form Factor**

- Mini ITX: 170mm x 170mm

#### **Mounting**

- 4 mounting holes

#### **Environmental**

#### **Storage Environment**

- Temperature:  $-20^{\circ}$ C ~  $80^{\circ}$ C
- Humidity:  $5\% \sim 90\%$  non condensing

## **Operation Environment**

- Temperature:  $0^\circ \text{C} \sim 60^\circ \text{C}$
- Humidity: 5% ~ 90% non condensing

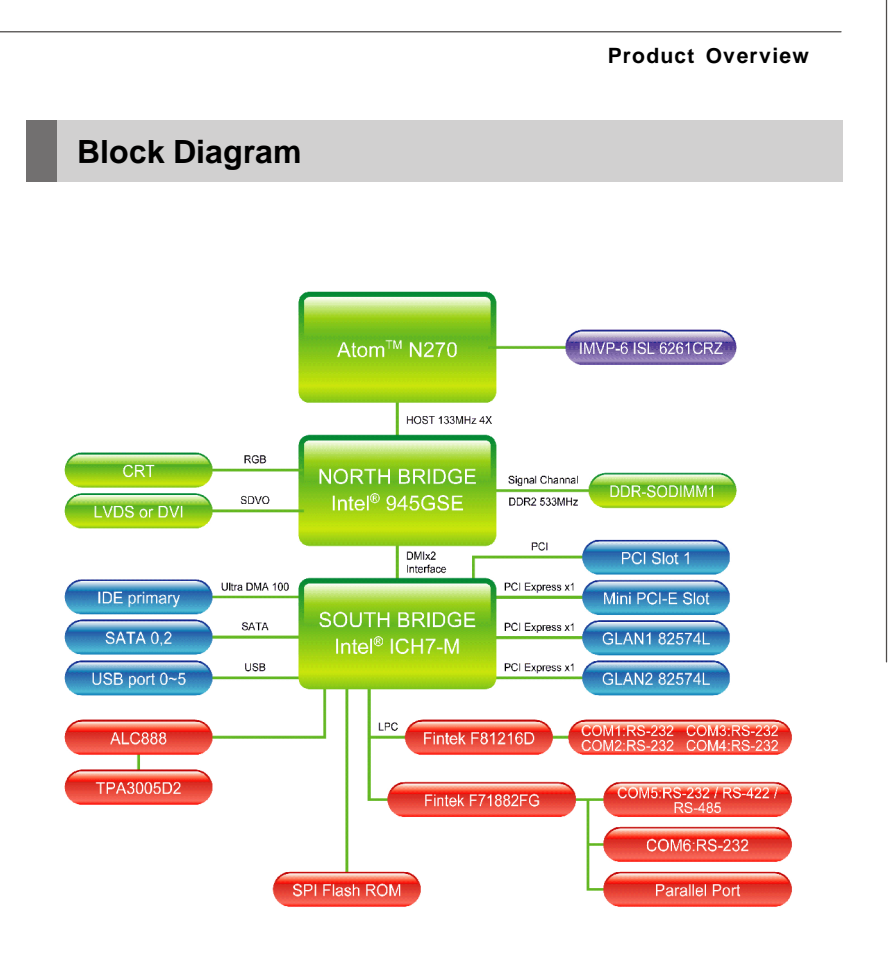

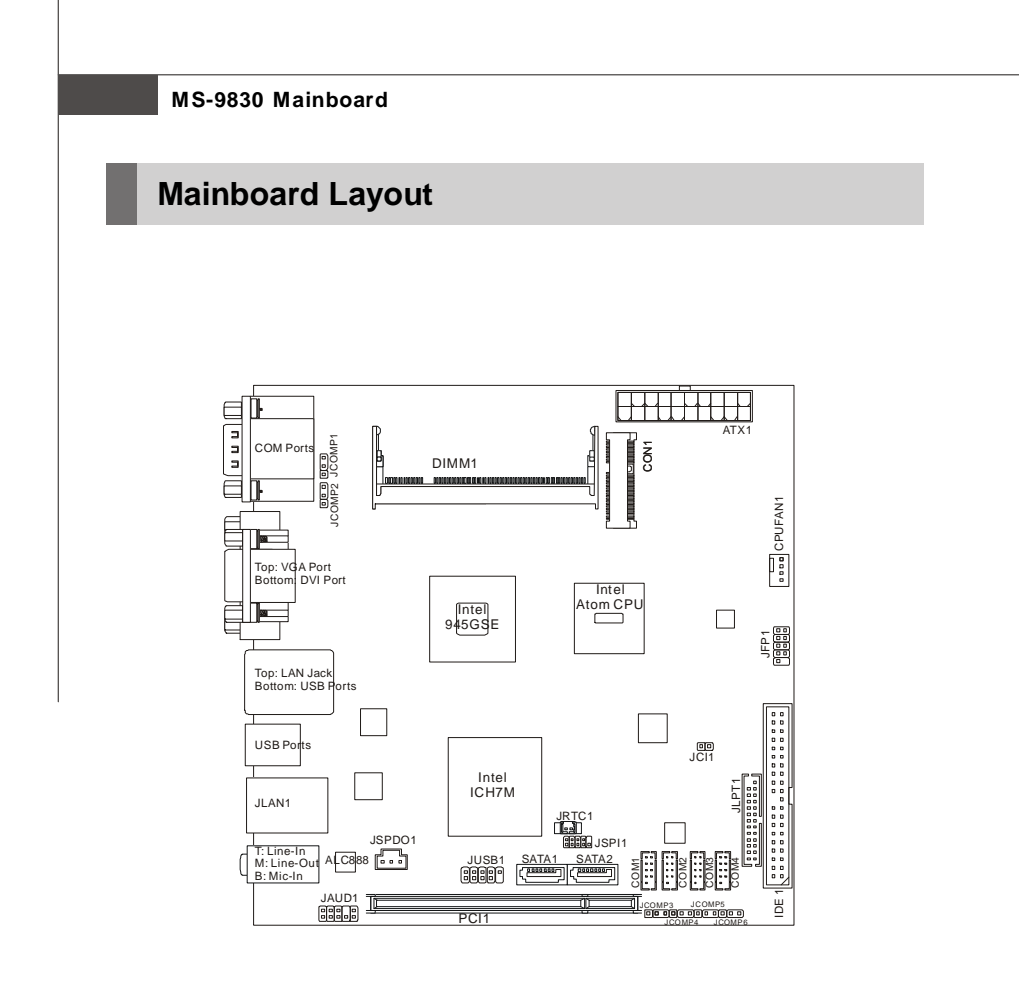

**IM-945GSE Series Mini ITX Mainboard - Option 01S**

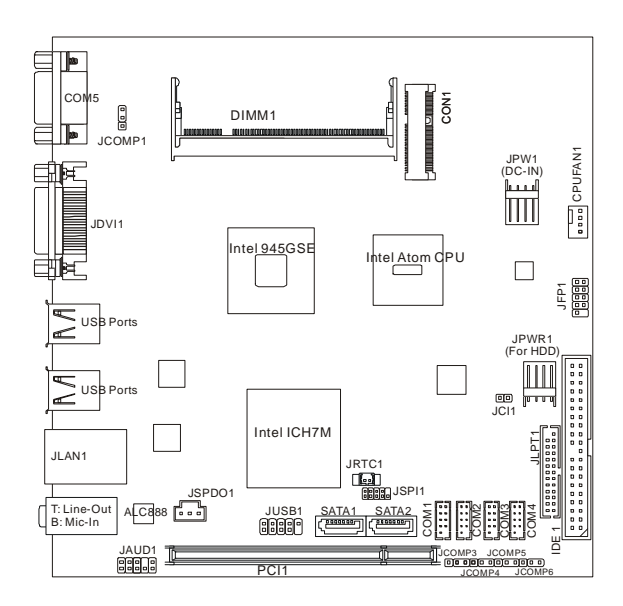

**IM-945GSE Series Mini ITX Mainboard - Option 02S**

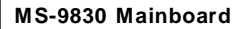

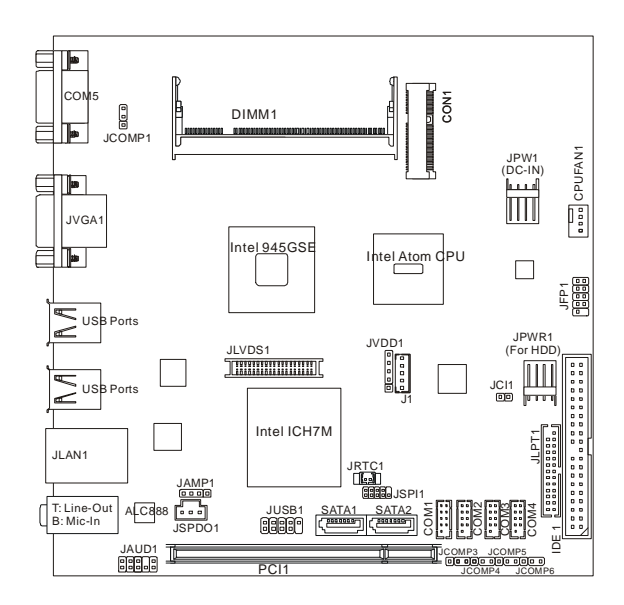

**IM-945GSE Series Mini ITX Mainboard - Option 03S**

#### **Product Overview**

# **Board Dimension**

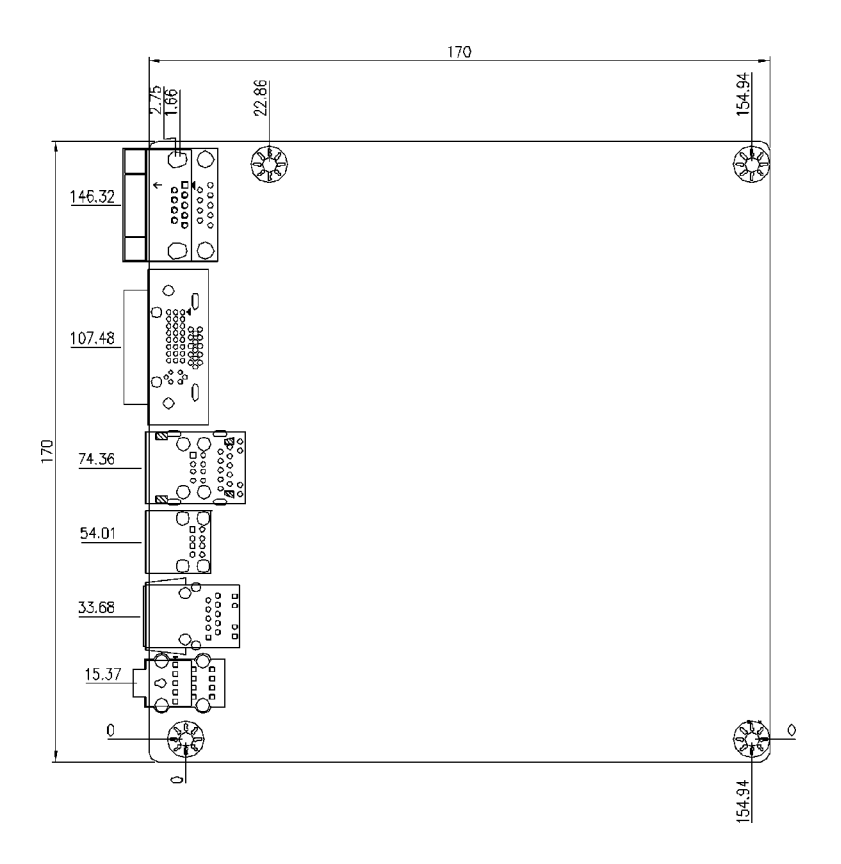

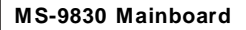

# **Back Panel & I/O Shield Drawing**

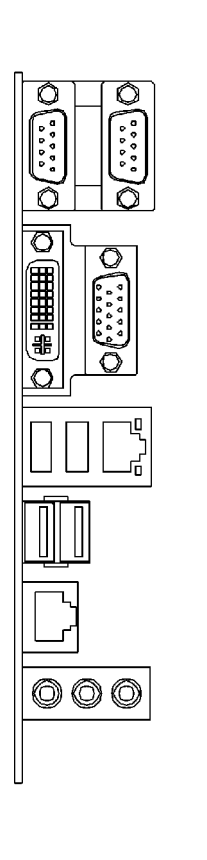

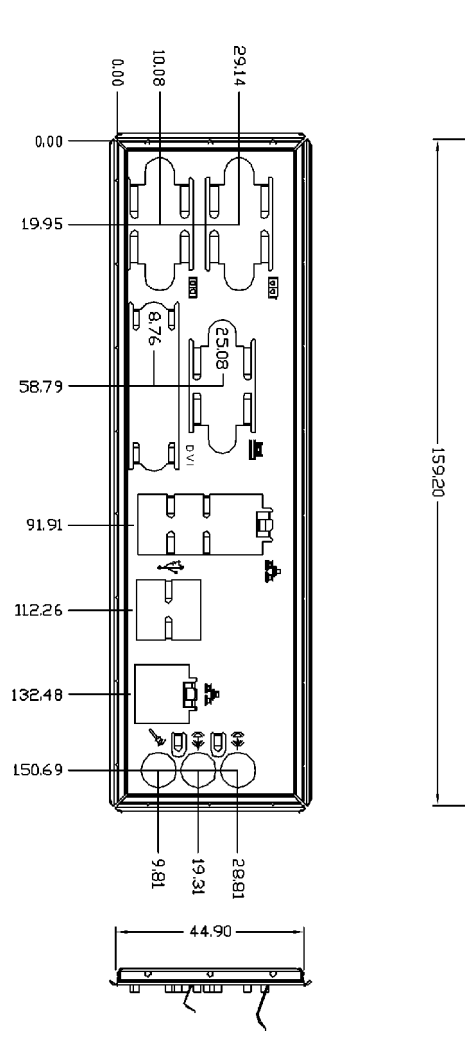

**IM-945GSE Series Mini ITX Mainboard - Option 01S**

#### **Product Overview**

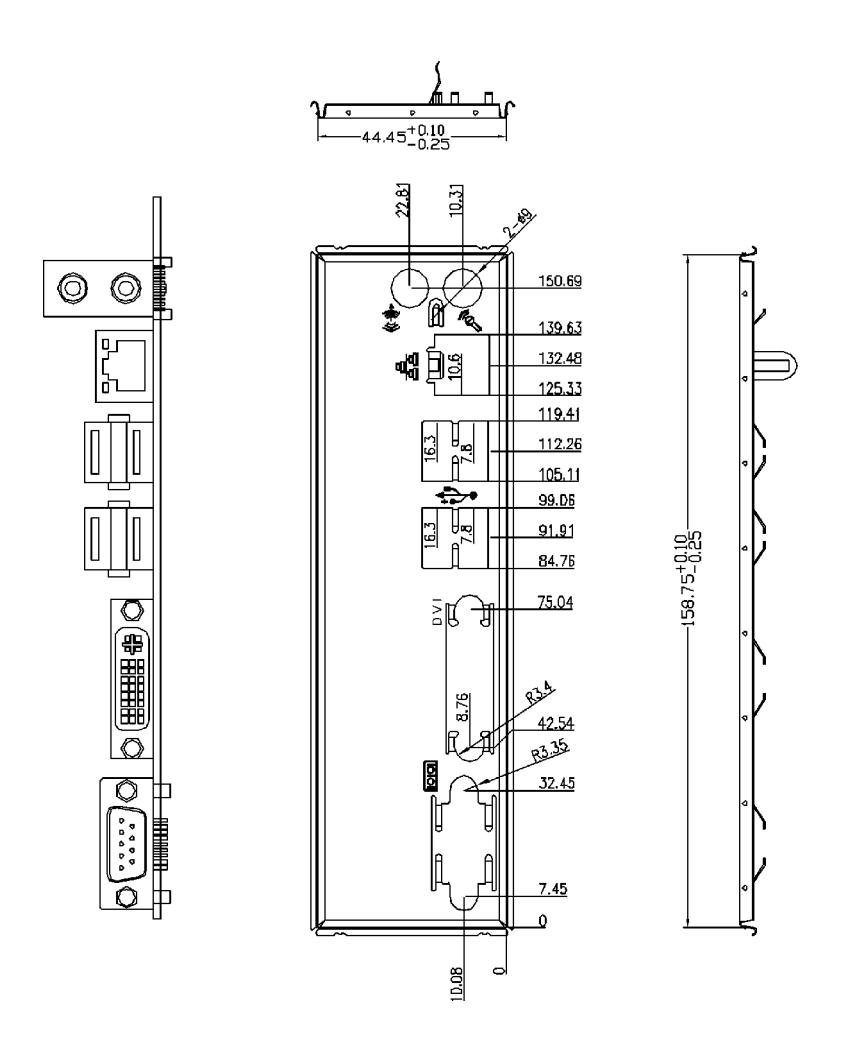

**IM-945GSE Series Mini ITX Mainboard - Option 02S**

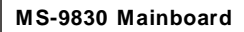

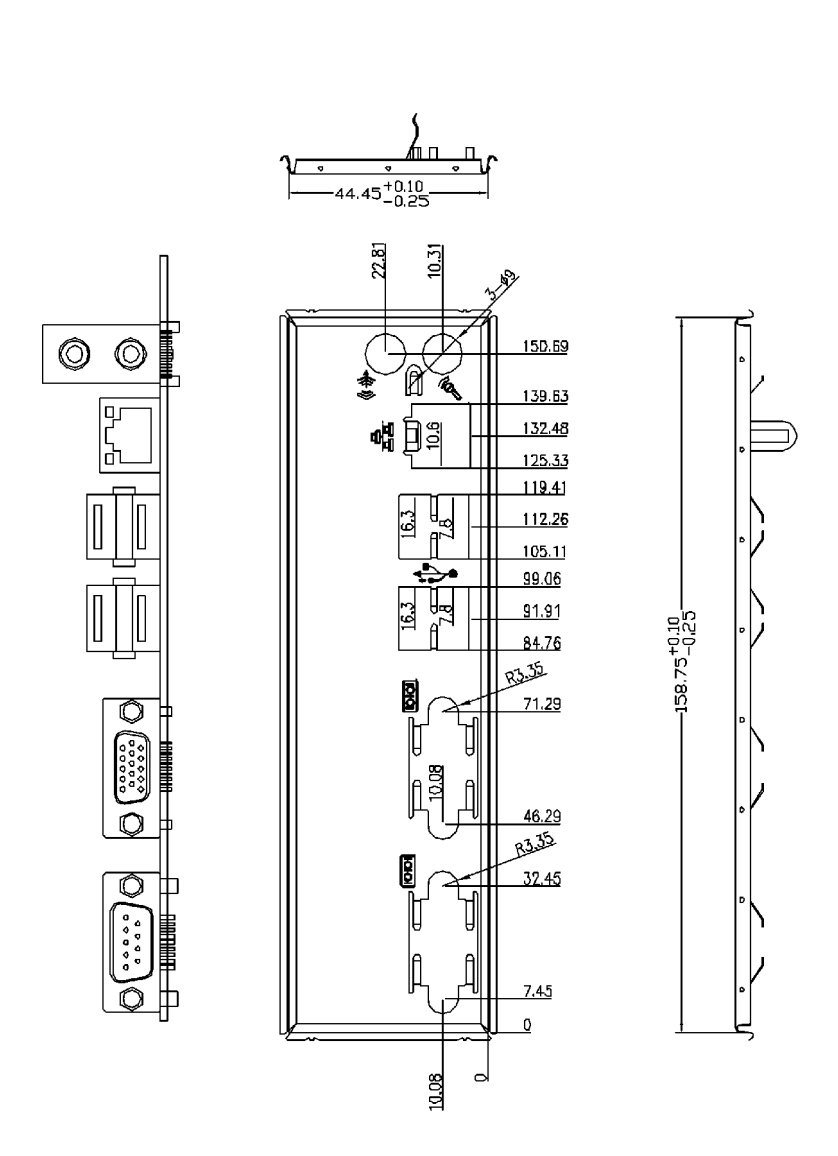

**IM-945GSE Series Mini ITX Mainboard - Option 03S**

## **Product Overview**

# **Power Consumption**

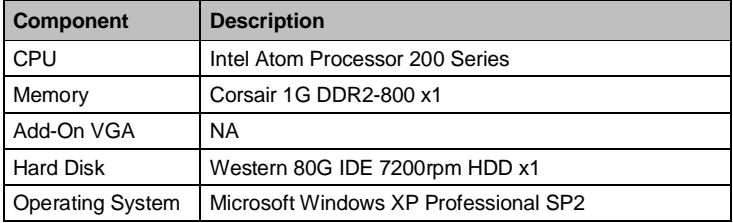

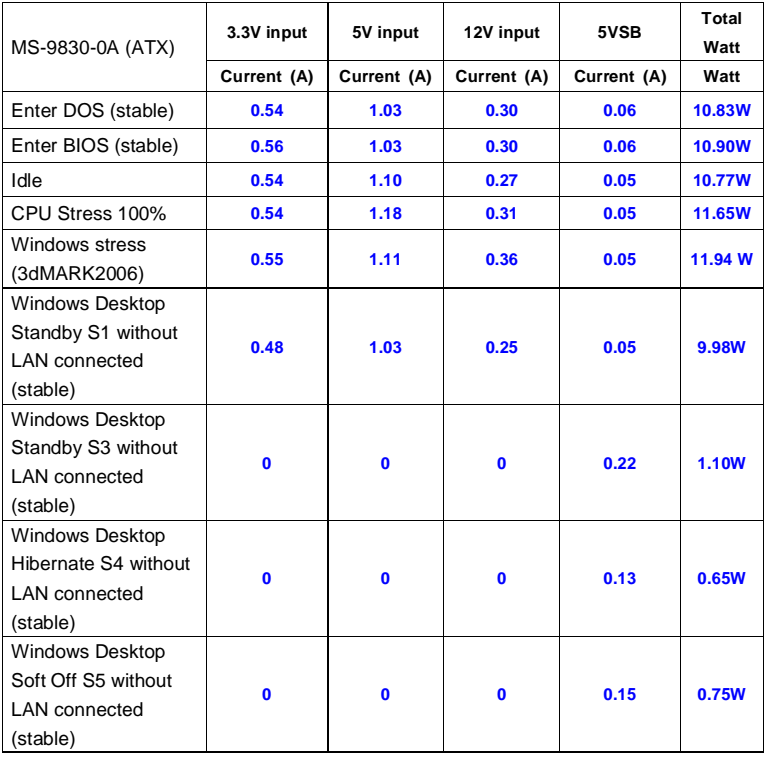

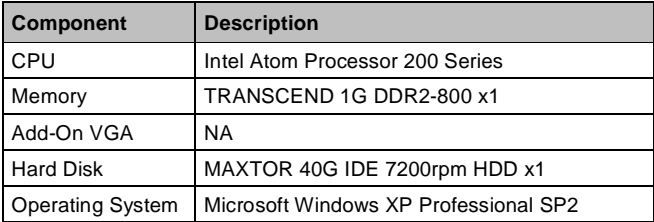

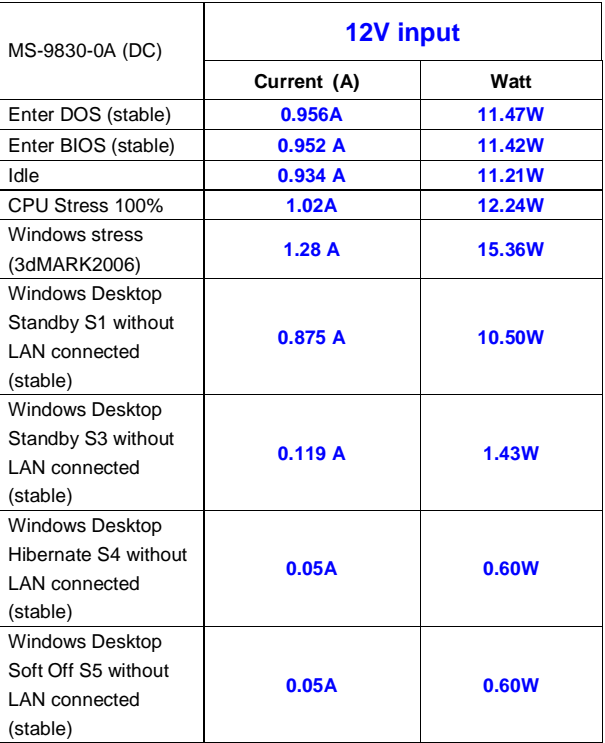

# **Safety Compliance & MTBF**

# **Safety Compliance**

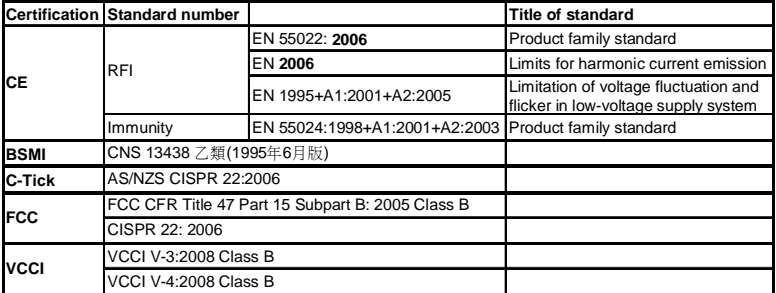

# **MTBF - Reliability Prediction**

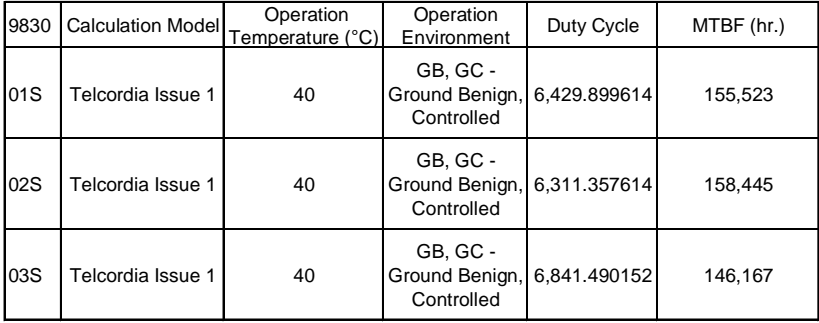

*This page is intentionally left blank.*

# **Hardware Setup Chapter 2**

This chapter provides you with the information about hardware setup procedures. While doing the installation, be careful in holding the components and follow the installation procedures. For some components, if you install in the wrong orientation, the components will not work properly.

Use a grounded wrist strap before handling computer components. Static electricity may damage the components.

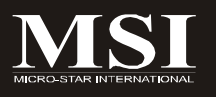

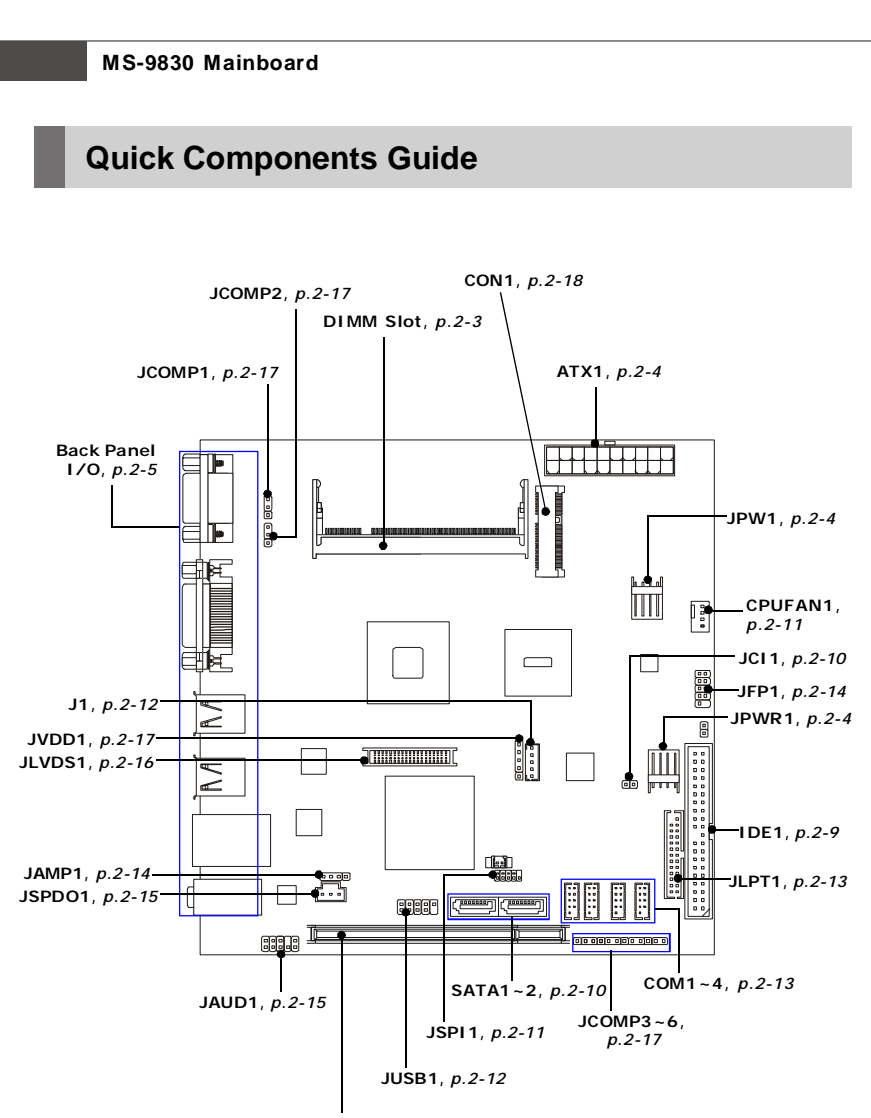

**PCI1**, *p.2-18*

# **Memory**

The DIMM slots are intended for system memory modules.

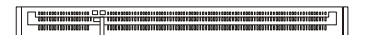

**DDR2 SO-DIMM Slot 200-pin, 1.8V**

# **Installing Memory Modules**

- 1. Locate the SO-DIMM slots on the mainboard.
- 2. Align the notch on the DIMM with the key on the slot. Insert the DIMM vertically into the SO-DIMM slot. Then push it in until the golden finger on the DIMM is deeply inserted in the SO-DIMM slot.
- 3. Manually check if the DIMM has been locked in place by the retaining clips at the sides.

# **Power Supply**

# **System Power Connector: ATX1** *(for 01S)*

This connector allows you to connect a 20-pin power supply. To connect the power supply, make sure the power supply connector is inserted in the proper orientation and the pins are aligned. Then push down the power supply firmly into the connector.

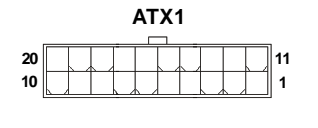

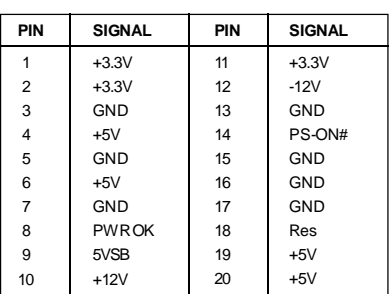

**Pin Definition**

# **12V System Power Connector: JPW1** *(for 02S, 03S)*

This 12V power connector is used to provide power to the system & CPU.

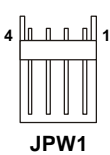

#### **Pin Definition**

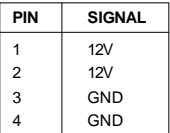

# **5V/12V HDD Power Connector: JPWR1** *(for 02S, 03S)*

This connector provides power to the hard disk drives.

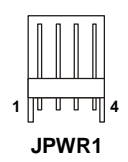

#### **Pin Definition**

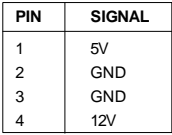

# **Hardware Setup Back Panel I/O Option 01S COM6 RS-232 Line-In Serial Port VGA Port LAN**  $0.0000$ **Line-Out** 1 0000000 **LAN** 6  $\begin{array}{c} \bullet\ \bullet\ \bullet\ \bullet\ \bullet\ \bullet \\ \bullet\ \bullet\ \bullet\ \bullet \end{array}$ 6 **USB Ports USB Ports COM5 DVI Port MIC RS-232/422/485 Serial Port**

# **Serial Port**

The serial port is a 16550A high speed communications port that sends/ receives 16 bytes FIFOs. You can attach a serial mouse or other serial devices directly to the connector.

# **VGA Port**

The DB15-pin female connector is provided for monitor.

# **DVI Port**

The DVI (Digital Visual Interface) connector allows you to connect a LCD monitor. It provides a high-speed digital interconnection between the computer and its display device. To connect an LCD monitor, simply plug your monitor cable into the DVI connector, and make sure that the other end of the cable is properly connected to your monitor (refer to your monitor manual for more information.)

# **USB Port**

The USB (Universal Serial Bus) port is for attaching USB devices such as keyboard, mouse, or other USB-compatible devices.

# **LAN**

The standard RJ-45 LAN jack is for con-<br>  $\frac{1}{2}$  SpeedIndicator nection to the Local Area Network (LAN). You can connect a network cable to it.

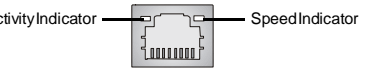

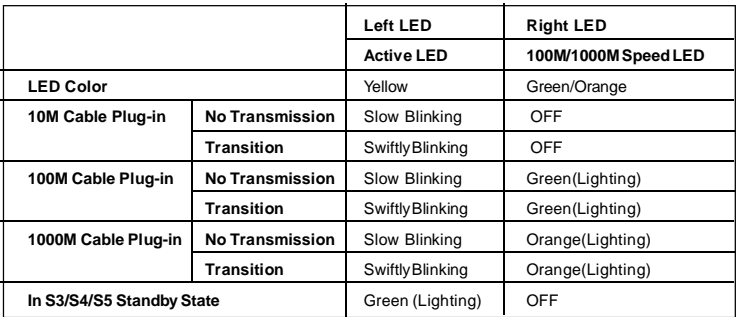

## **Audio Ports**

These audio connectors are used for audio devices. You can differentiate the color of the audio jacks for different audio sound effects.

- **Line-In (Blue)** Line In, is used for external CD player, tapeplayer or other audio devices.
- **Line-Out (Green)**  Line Out, is a connector for speakers or headphones.
- Mic (Pink) Mic, is a connector for microphones.

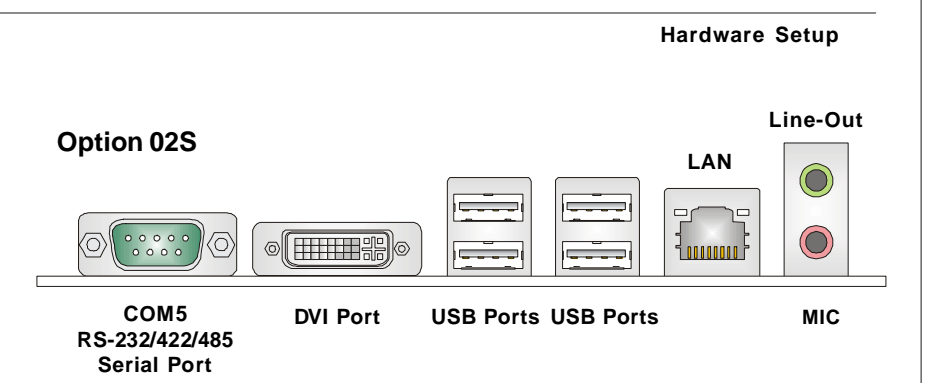

## **Serial Port**

The serial port is a 16550A high speed communications port that sends/ receives 16 bytes FIFOs. You can attach a serial mouse or other serial devices directly to the connector.

## **DVI Port**

The DVI (Digital Visual Interface) connector allows you to connect a LCD monitor. It provides a high-speed digital interconnection between the computer and its display device. To connect an LCD monitor, simply plug your monitor cable into the DVI connector, and make sure that the other end of the cable is properly connected to your monitor (refer to your monitor manual for more information.)

# **USB Port**

The USB (Universal Serial Bus) port is for attaching USB devices such as keyboard, mouse, or other USB-compatible devices.

# **LAN**

The standard RJ-45 LAN jack is for con- ActivityIndicator  $\frac{1}{\sqrt{2}}$ nection to the Local Area Network (LAN). **Professor** You can connect a network cable to it.

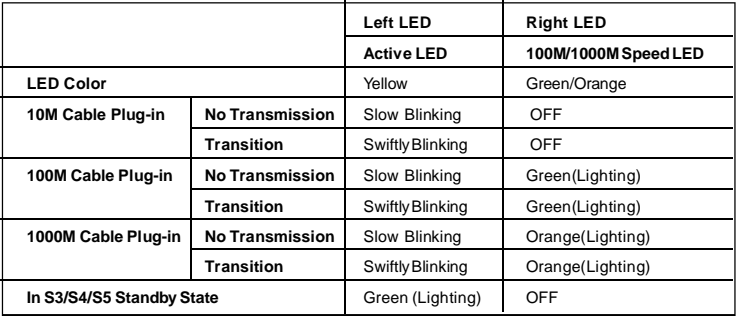

# **Audio Ports**

These audio connectors are used for audio devices. You can differentiate the color of the audio jacks for different audio sound effects.

- **Line-Out (Green)**  Line Out, is a connector for speakers or headphones.
- Mic (Pink) Mic, is a connector for microphones.

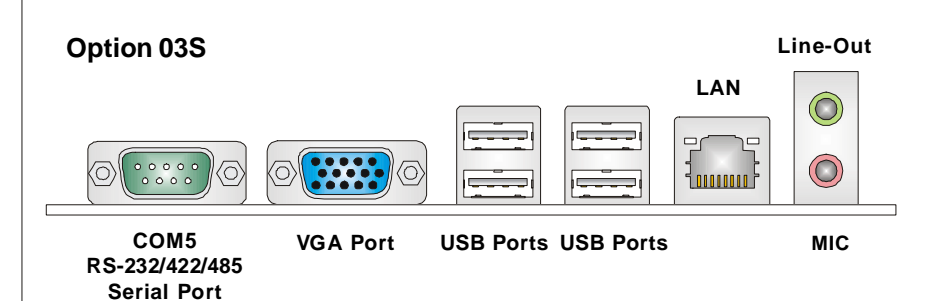

#### **Serial Port**

The serial port is a 16550A high speed communications port that sends/ receives 16 bytes FIFOs. You can attach a serial mouse or other serial devices directly to the connector.

#### **VGA Port**

The DB15-pin female connector is provided for monitor.

#### **USB Port**

The USB (Universal Serial Bus) port is for attaching USB devices such as keyboard, mouse, or other USB-compatible devices.

## **LAN**

The standard RJ-45 LAN jack is for connection to the Local Area Network (LAN). You can connect a network cable to it.

ActivityIndicator SpeedIndicator **Room** 

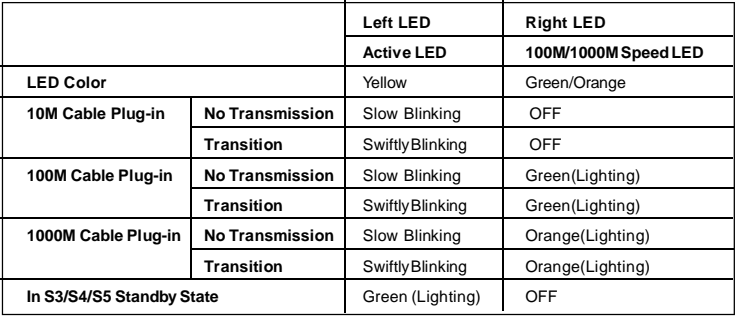

## **Audio Ports**

These audio connectors are used for audio devices. You can differentiate the color of the audio jacks for different audio sound effects.

- Line-Out (Green) Line Out, is a connector for speakers or headphones.
- Mic (Pink) Mic, is a connector for microphones.

#### **Hardware Setup**

# **Connector**

# **IDE Connector: IDE1**

This connector supports IDE hard disk drives, optical disk drives and other IDE devices.

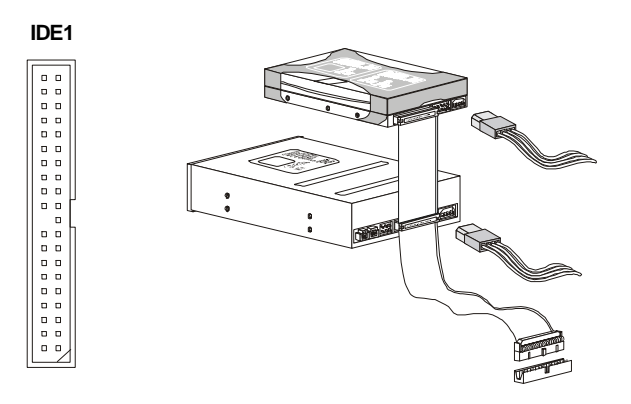

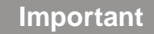

*If you install two IDE devices on the same cable, you must configure the drives separately to master / slave mode by setting jumpers. Refer to IDE device's documentation supplied by the vendors for jumper setting instructions.*

# **Chassis Intrusion Connector: JCI1**

This connector connects to the chassis intrusion switch cable. If the chassis is opened, the chassis intrusion mechanism will be activated. The system will record this status and show a warning message on the screen. To clear the warning, you must enter the BIOS utility and clear the record.

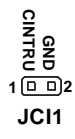

# **Serial ATA Connector: SATA1, SATA2**

This connector is a high-speed Serial ATA interface port. Each connector can connect to one Serial ATA device.

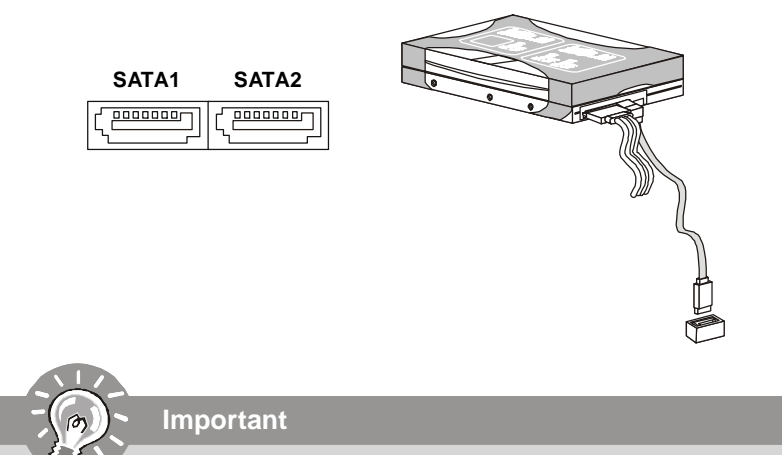

*Please do not fold the Serial ATA cable into 90-degree angle. Otherwise, data loss may occur during transmission.*

# **SPI Flash ROM Pinheader: JSPI1**

This pinheader is used to flash SPI flash ROM.

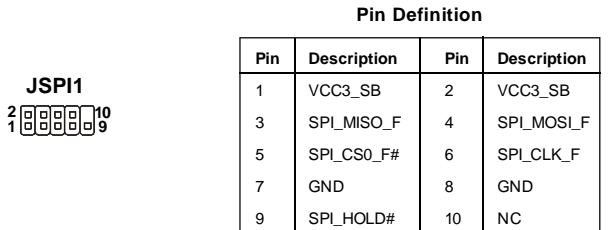

# **Fan Power Connector: CPUFAN1**

The fan power connector supports system cooling fan with +12V. When connecting the wire to the connectors, always note that the red wire is the positive and should be connected to the +12V; the black wire is Ground and should be connected to GND. If the mainboard has a System Hardware Monitor chipset onboard, you must use a specially designed fan with speed sensor to take advantage of the CPU fan control.

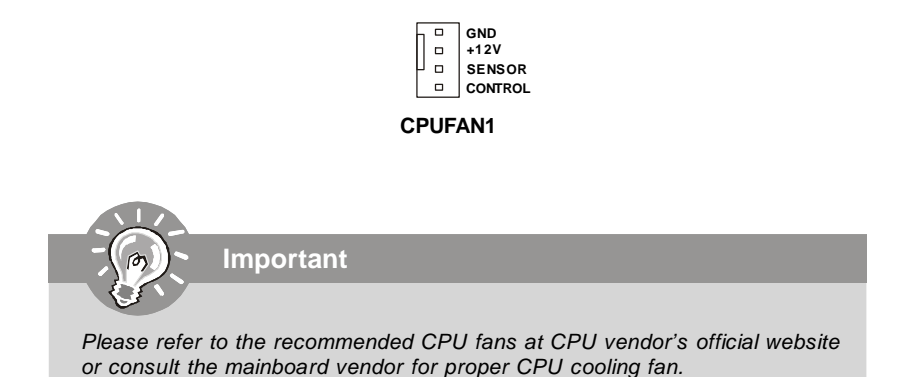

# **Backlight Connector: J1** *(for 03S)*

This connector is provided for LCD backlight options.

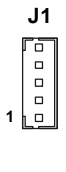

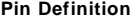

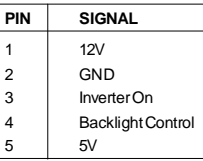

# **Front USB Pinheader: JUSB1**

This pinheader, compliant with Intel® I/O Connectivity Design Guide, is ideal for connecting high-speed USB interface peripherals such as **USB HDD**, **digital cameras**, **MP3 players**, **printers**, **modems and the like**.

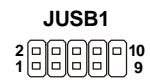

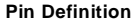

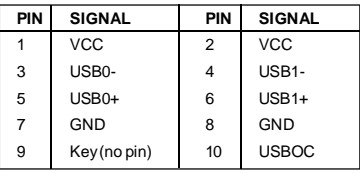

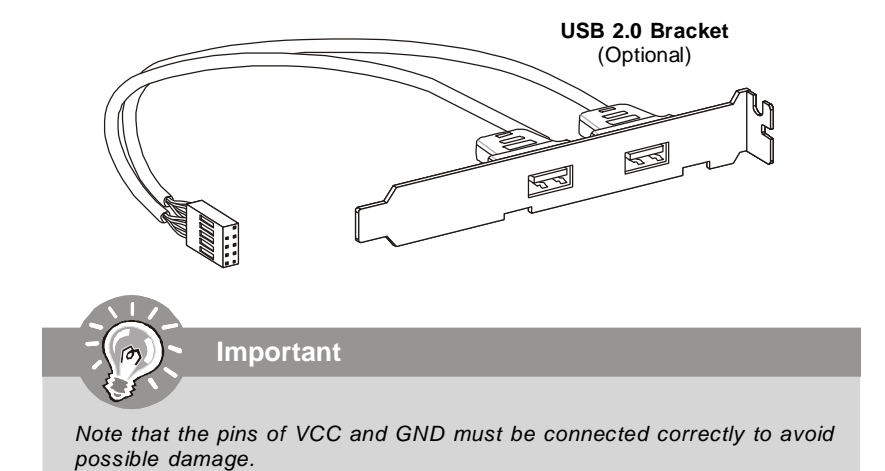
# **Serial Port Connector: COM1, COM2, COM3, COM4**

This connector is a 16550A high speed communications port that sends/receives 16 bytes FIFOs. You can attach a serial device to it through the optional serial port bracket.

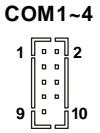

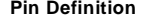

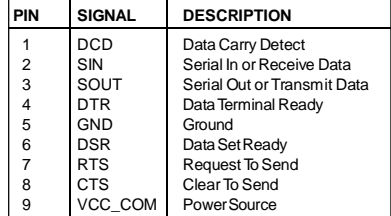

### **Parallel Port Header: JLPT1**

The mainboard provides a 26-pin header for connection to an optional parallel port bracket. The parallel port is a standard printer port that supports Enhanced Parallel Port (EPP) and Extended Capabilities Parallel Port (ECP) mode.

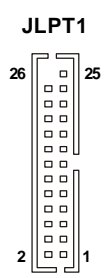

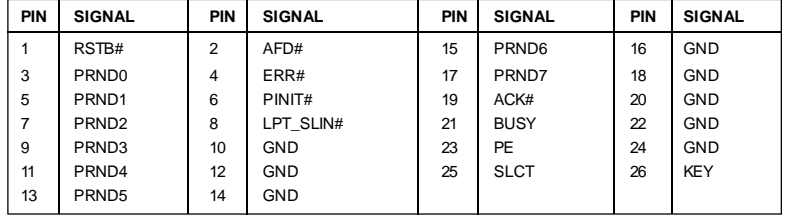

# **Audio Amplifier Connector: JAMP1** *(for 03S)*

The JAMP1 is used to connect audio amplifiers to enhance audio performance.

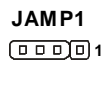

**Pin Definition**

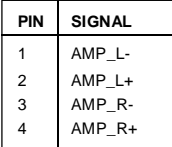

## **Front Panel Connector: JFP1**

The mainboard provides one front panel connector for electrical connection to the front panel switches and LEDs. The JFP1 is compliant with Intel® Front Panel I/O Connectivity Design Guide.

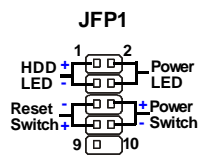

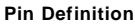

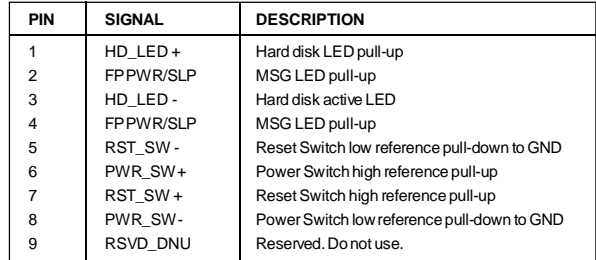

# **S/PDIF-Out Connector: JSPDO1**

This connector is used to connect S/PDIF (Sony & Philips Digital Interconnect Format) interface for digital audio transmission.

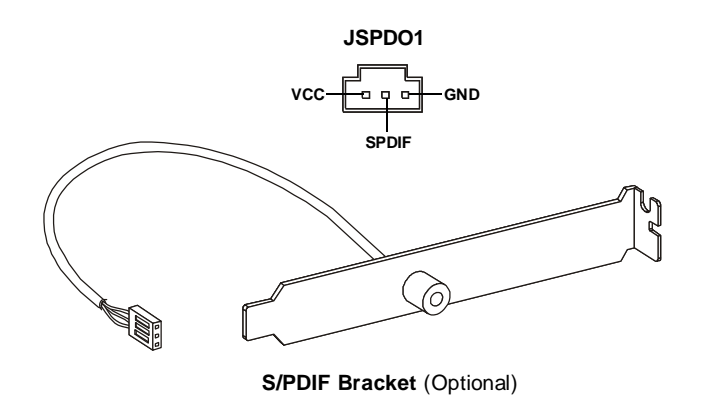

### **Front Panel Audio Connector: JAUD1**

This connector allows you to connect the front panel audio and is compliant with Intel® Front Panel I/O Connectivity Design Guide.

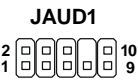

#### **HD Audio Pin Definition**

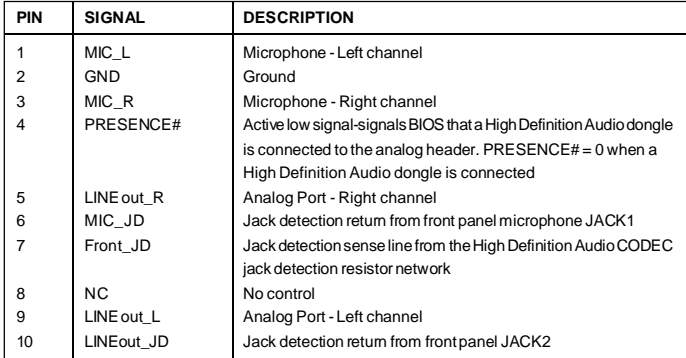

# **LVDS Flat Panel Connector: JLVDS1** *(for 03S)*

The LVDS (Low Voltage Differential Signal) connector provides a digital interface typically used with flat panels. After connecting an LVDS interfaced flat panel to the JLVDS1, be sure to check the panel datasheet and set the **JVDD1 LVDS Power Selection Jumper** (p. 2-17) to a proper voltage.

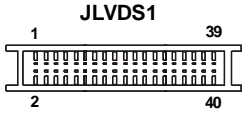

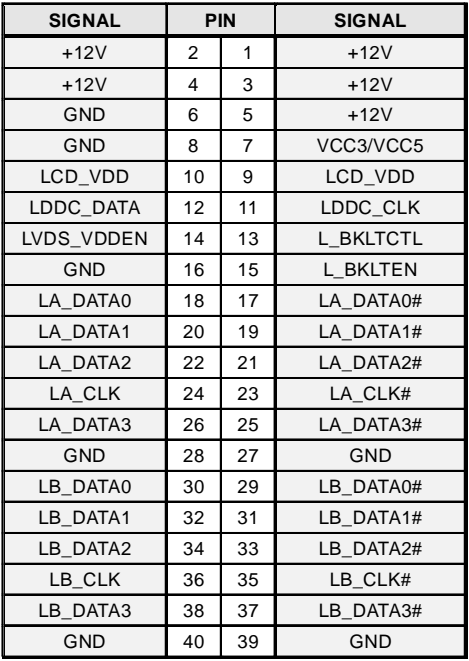

# **Jumper**

# **LVDS Power Selection Jumper: JVDD1** *(for 03S)*

Use this jumper to specify the operation voltage of the LVDS interfaced flat panel.

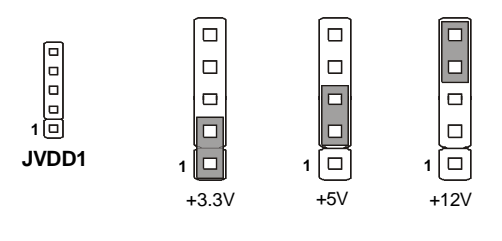

# **COM Port Power Jumper: JCOMP2** *(for 01S)***, JCOMP1, JCOMP3~6**

These jumpers specify the operation voltage of the onboard serial ports.

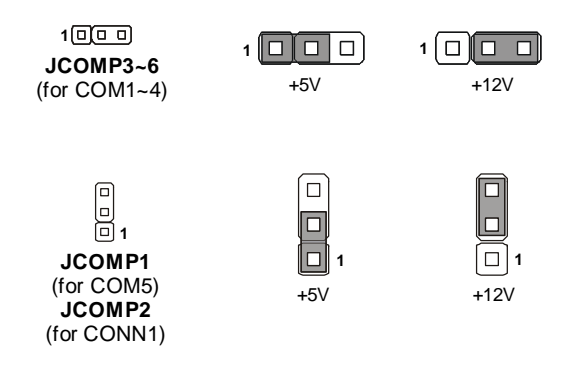

# **Slot**

## **PCI (Peripheral Component Interconnect) Express Slot**

The CON1 is Mini PCI-E connector for wireless LAN, TV tuner, and Robson NAND Flash.

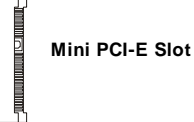

# **PCI (Peripheral Component Interconnect) Slot** *(for 01S, 02S)*

The PCI slot supports LAN card, SCSI card, USB card, and other add-on cards that comply with PCI specifications.

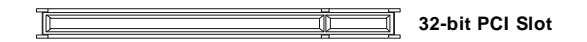

**Important**

*When adding or removing expansion cards, make sure that you unplug the power supply first. Meanwhile, read the documentation for the expansion card to configure any necessary hardware or software settings for the expansion card, such as jumpers, switches or BIOS configuration.*

#### **BIOS Setup**

# **Chapter 3 BIOS Setup**

This chapter provides information on the BIOS Setup program and allows you to configure the system for optimum use.

You may need to run the Setup program when:

- <sup>2</sup> An error message appears on the screen during the system booting up, and requests you to run SETUP.
- ² You want to change the default settings for customized features.

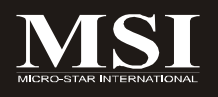

# **Entering Setup**

Power on the computer and the system will start POST (Power On Self Test) process. When the message below appears on the screen, press <Del> key to enter Setup.

#### **Press Del to enter SETUP**

If the message disappears before you respond and you still wish to enter Setup, restart the system by turning it OFF and On or pressing the RESET button. You may also restart the system by simultaneously pressing <Ctrl>, <Alt>, and <Delete> keys.

**Important**

- *1. The items under each BIOS category described in this chapter are under continuous update for better system performance. Therefore, the description may be slightly different from the latest BIOS and should be held for reference only.*
- *2. Upon boot-up, the 1st line appearing after the memory count is the BIOS version. It is usually in the format:*

*A9830IMS V1.0 102708 where:*

*1st digit refers to BIOS maker as A = AMI, W = AWARD, and P = PHOENIX. 2nd - 5th digit refers to the model number.*

*6th digit refers to the chipset as I = Intel, N = nVidia, A = ATi , K=AMD* and  $V = V/A$ .

*7th - 8th digit refers to the customer as MS = all standard customers. V1.0 refers to the BIOS version.*

*102708 refers to the date this BIOS was released.*

### **Control Keys**

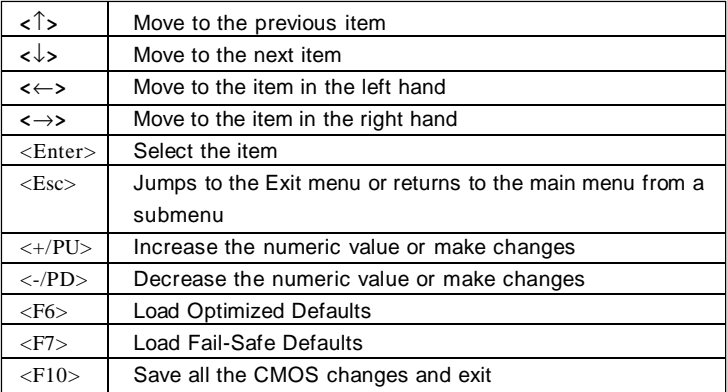

# **Getting Help**

After entering the Setup menu, the first menu you will see is the Main Menu.

#### **Main Menu**

The main menu lists the setup functions you can make changes to. You can use the arrow keys ( $\uparrow\downarrow$ ) to select the item. The on-line description of the highlighted setup function is displayed at the bottom of the screen.

#### **Sub-Menu**

If you find a right pointer symbol (as shown in the right view) appears to the left of certain fields that means a sub-menu can be launched from this field. A sub-menu contains addi-

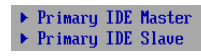

tional options for a field parameter. You can use arrow keys ( $\uparrow \downarrow$ ) to highlight the field and press <Enter> to call up the sub-menu. Then you can use the control keys to enter values and move from field to field within a sub-menu. If you want to return to the main menu, just press the  $\leq$ Esc  $>$ .

### **General Help <F1>**

The BIOS setup program provides a General Help screen. You can call up this screen from any menu by simply pressing <F1>. The Help screen lists the appropriate keys to use and the possible selections for the highlighted item. Press <Esc> to exit the Help screen.

# **The Menu Bar**

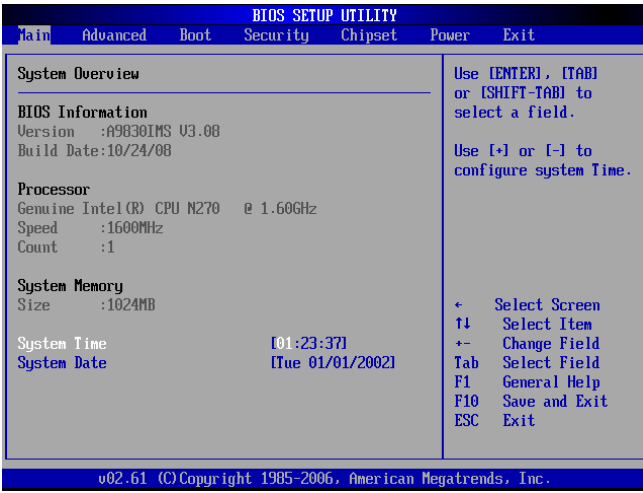

#### **Main**

Use this menu for basic system configurations, such as time, date etc.

#### **Advanced**

Use this menu to set up the items of special enhanced features.

#### **Boot**

Use this menu to specify the priority of boot devices.

#### **Security**

Use this menu to set supervisor and user passwords.

#### **Chipset**

This menu controls the advanced features of the onboard Northbridge and Southbridge.

#### **Power**

Use this menu to specify your settings for power management.

#### **Exit**

This menu allows you to load the BIOS default values or factory default settings into the BIOS and exit the BIOS setup utility with or without changes.

# **Main**

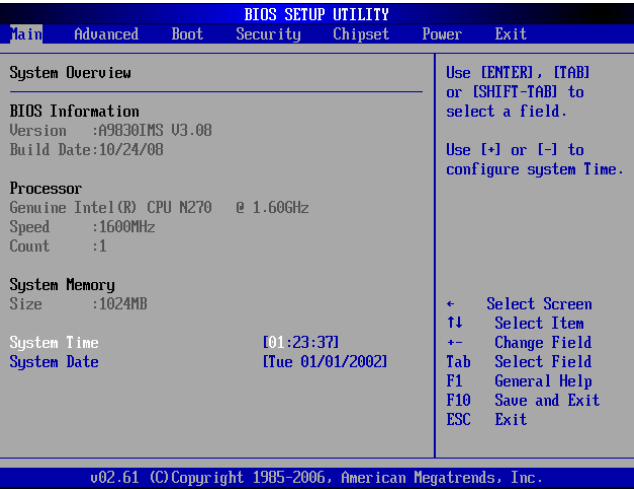

#### **BIOS Information, Processor, System Memory**

These items show the firmware and hardware specifications of your system. Read only.

#### **System Time**

The time format is <Hour> <Minute> <Second>.

#### **System Date**

The date format is <Day>, <Month> <Date> <Year>.

# **Advanced**

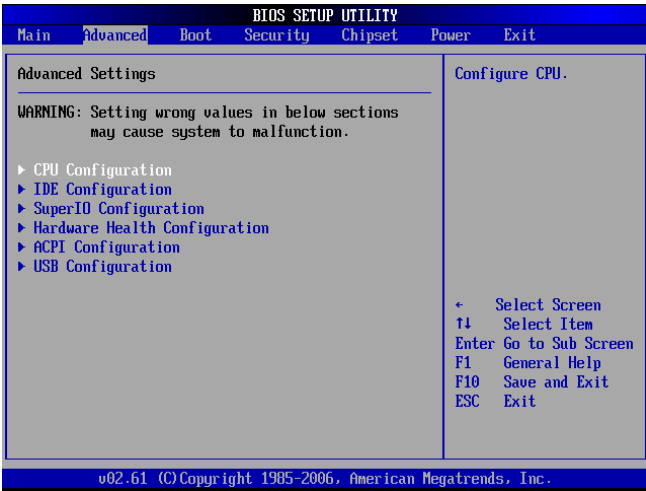

### **CPU Configuration**

These items show the advanced specifications of your CPU. Read only.

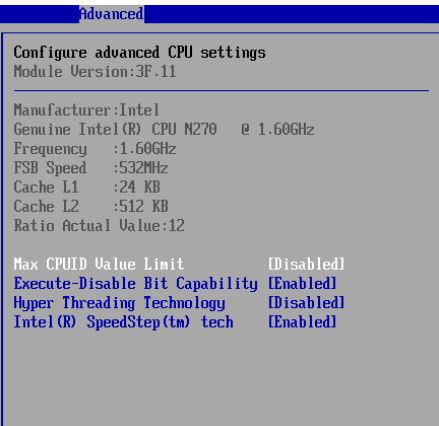

#### **Max CPUID Value Limit**

The Max CPUID Value Limit BIOS feature allows you to circumvent problems with older operating systems that do not support the Intel Pentium 4 processor with Hyper-Threading Technology. When enabled, the processor will limit the maximum CPUID input value to 03h when queried, even if the processor supports a higher CPUID input value. When disabled, the processor will return the actual maximum CPUID input value of the processor when queried.

#### **Execute Disable Bit Capability**

Intel's Execute Disable Bit functionality can prevent certain classes of malicious "buffer overflow" attacks when combined with a supporting operating system. This functionality allows the processor to classify areas in memory by where application code can execute and where it cannot. When a malicious worm attempts to insert code in the buffer, the processor disables code execution, preventing damage or worm propagation.

#### **Hyper Threading Technology**

The processor uses Hyper Threading technology to increase transaction rates and reduces end-user response times. The technology treats the two cores inside the processor as two logical processors that can execute instructions simultaneously. In this way, the system performance is highly improved. If you disable the function, the processor will use only one core to execute the instructions. *Please disable this item if your operating system doesn't support HT Function, or unreliability and instability may occur.*

#### **Intel(R) SpeedStep(tm) Tech**

EIST (Enhanced Intel SpeedStep Technology) allows the system to dynamically adjust processor voltage and core frequency, which can result in decreased average power consumption and decreased average heat production.

#### **IDE Configuration**

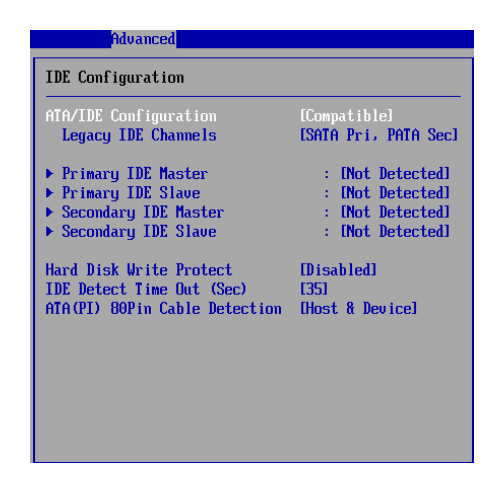

#### **ATA/IDE Configuration**

This setting specifies the operation mode of the onboard ATA/IDE controller.

#### **Legacy IDE Channels**

This setting specifies the IDE channels.

#### **Primary/Secondary IDE Master/Slave**

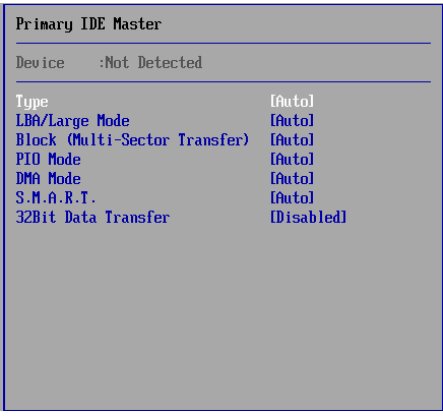

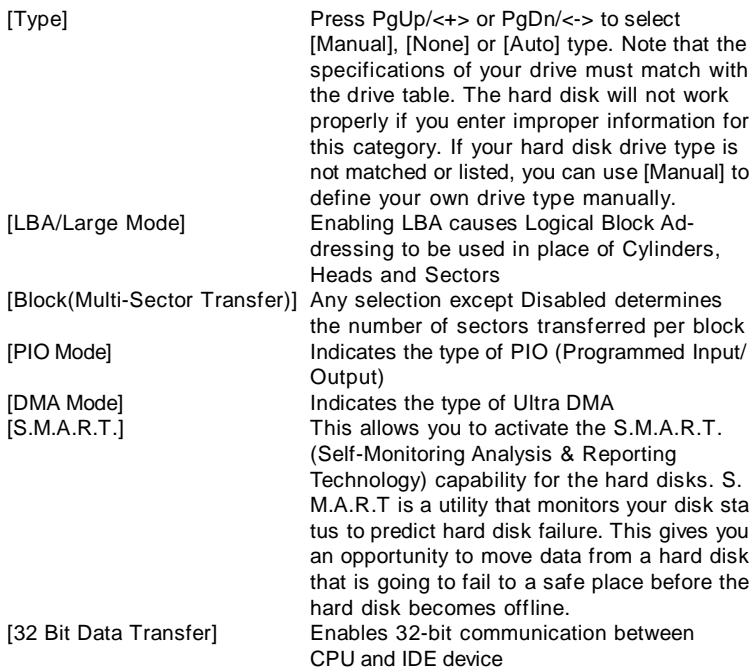

#### **Hard Disk Write Protect**

This option allows users to write protect boot sector on hard disk to protect against viruses.

#### **IDE Detect Time Out (Sec)**

This setting allows you to set the time out value for the BIOS to delay the initialization of IDE devices.

#### **ATA(PI) 80Pin Cable Detection**

This BIOS feature allows you to control whether both IDE controller and IDE device should be allowed to detect the type of IDE cable used.

#### **Super IO Configuration**

#### **Option 01S**

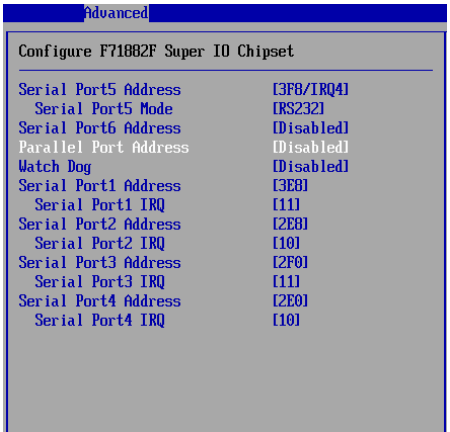

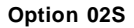

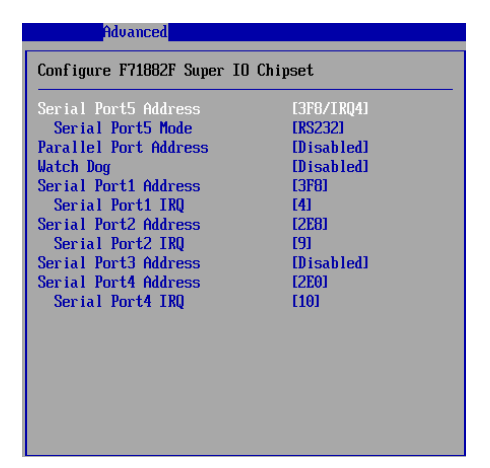

#### **Option 03S**

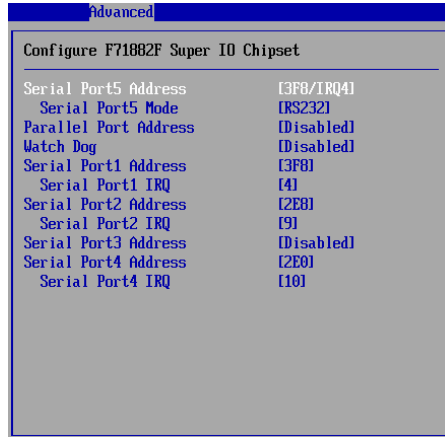

#### **Serial Port 1/2/3/4/5/6 Address, Serial Port 1/2/3/4 IRQ**

Select an address and a corresponding interrupt for the serial port.

#### **Serial Port5 Mode**

This setting specifies the serial port5 mode.

#### **Parallel Port Address**

Select an address for the parallel port.

#### **Watch Dog**

You can enable the system watch-dog timer, a hardware timer that generates either an NMI or a reset when the software that it monitors does not respond as expected each time the watch dog polls it.

#### **Hardware Health Configuration**

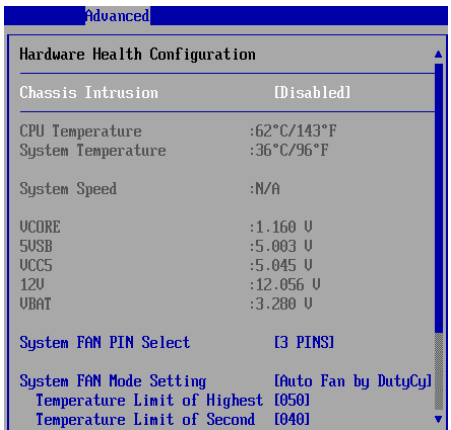

#### **Chassis Intrusion**

The field enables or disables the feature of recording the chassis intrusion status and issuing a warning message if the chassis is once opened. To clear the warning message, set the field to [Reset]. The setting of the field will automatically return to [Enabled] later.

#### **CPU Temperature, System Temperature, System Speed, VCORE, 5VSB, VCC5, 12V, VBAT**

These items display the current status of all of the monitored hardware devices/components such as CPU voltage, temperatures and all fans' speeds.

#### **System Fan Pin Select**

This setting specifies the pin numbers of the system fan power connector.

#### **System Fan Mode Setting**

This setting controls the Smart Fan feature. Smart Fan is an excellent feature which will adjust the CPU/system fan speed automatically depending on the current CPU temperature to prevent your CPU from overheating.

#### **Temperature Limit of Highest, Temperature Limit of Second**

You can select a temperature tolerance value here for the specific range of the Smart Fan function.

#### **BIOS Setup**

#### **ACPI Settings**

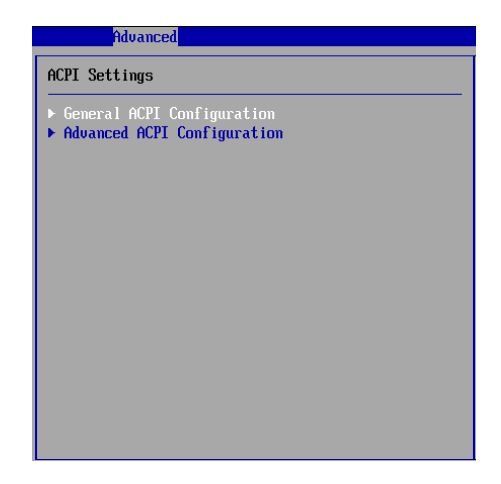

#### **General ACPI Configuration**

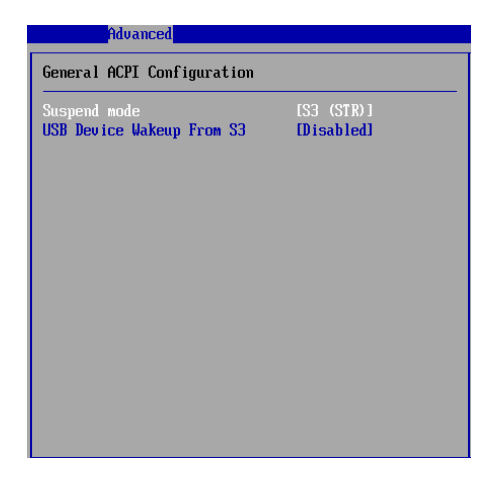

#### **Suspend Mode**

This item specifies the power saving modes for ACPI function. If your operating system supports ACPI, such as Windows 98SE, Windows ME and Windows 2000, you can choose to enter the Standby mode in S1 (POS) or S3 (STR) fashion through the setting of this field.

#### **USB Device Wakeup From S3**

The item allows the activity of the USB device to wake up the system from S3 (Suspend to RAM) sleep state.

#### **Advanced ACPI Configuration**

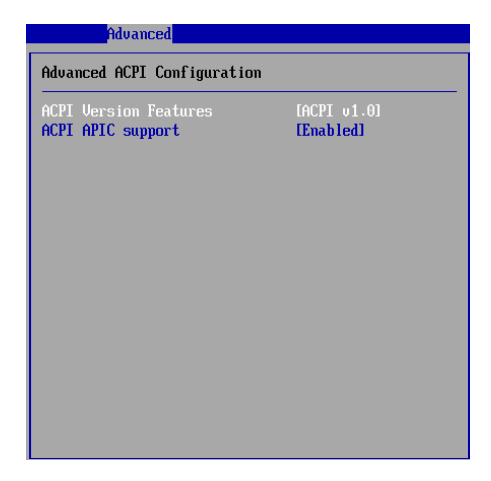

#### **ACPI Version Features**

This setting allows you to select the ACPI version.

#### **ACPI APIC Support**

This BIOS feature is used to enable or disable the motherboard's APIC (Advanced Programmable Interrupt Controller). The APIC provides multiprocessor support, more IRQs and faster interrupt handling.

#### **BIOS Setup**

#### **USB Configuration**

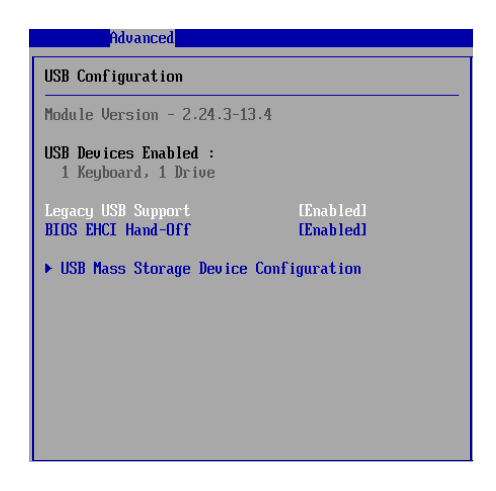

#### **Legacy USB Support**

Set to [Enabled] if your need to use any USB device in the operating system that does not support or have any USB driver installed, such as DOS and SCO Unix. Set to [Disabled] only if you want to use any USB device other than the USB mouse.

#### **BIOS EHCI Hand-Off**

This setting allows you to enable or disable a workaround for operating systems without EHCI (Enhanced Host Controller Interface) hand-off support. The Enhanced Host Controller Interface (EHCI) specification describes the registerlevel interface for a Host Controller for the Universal Serial Bus (USB) Revision 2.0.

#### **USB Mass Storage Device Configuration**

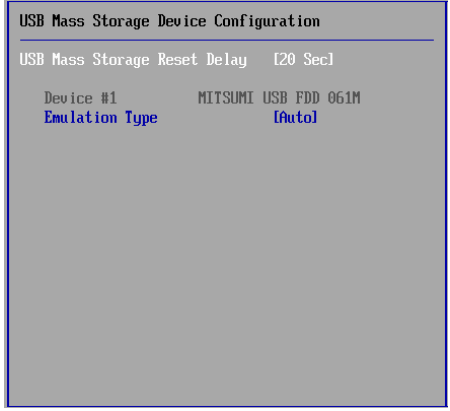

#### **USB Mass Storage Reset Delay**

This setting controls the number of seconds the POST waits for the USB mass storage device after the start unit command is sent.

#### **Emulation Type**

This setting enables you to set the type of device you want the USB mass storage device to emulate.

# **Boot**

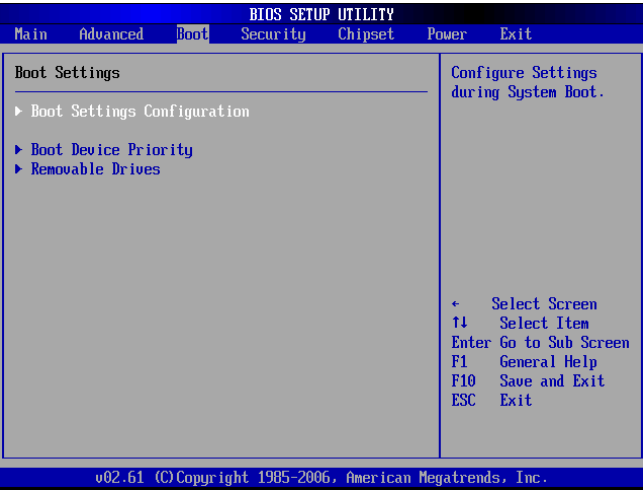

**Boot Settings Configuration**

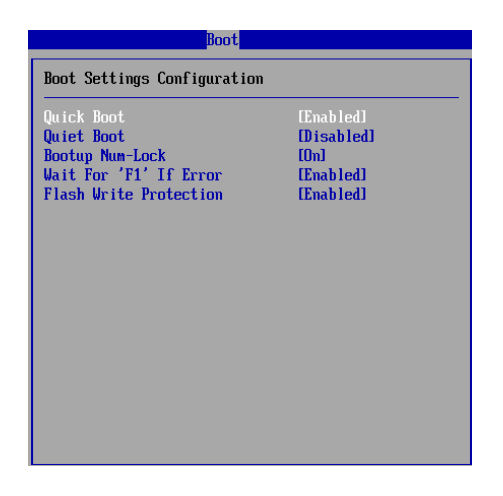

#### **Quick Boot**

Enabling this setting will cause the BIOS power-on self test routine to skip some of its tests during bootup for faster system boot.

#### **Quiet Boot**

This BIOS feature determines if the BIOS should hide the normal POST messages with the motherboard or system manufacturer's full-screen logo.

When it is enabled, the BIOS will display the full-screen logo during the boot-up sequence, hiding normal POST messages.

When it is disabled, the BIOS will display the normal POST messages, instead of the full-screen logo.

Please note that enabling this BIOS feature often adds 2-3 seconds of delay to the booting sequence. This delay ensures that the logo is displayed for a sufficient amount of time. Therefore, it is recommended that you disable this BIOS feature for a faster boot-up time.

#### **Bootup Num-Lock**

This setting is to set the Num Lock status when the system is powered on. Setting to [On] will turn on the Num Lock key when the system is powered on. Setting to [Off] will allow users to use the arrow keys on the numeric keypad.

#### **Wait For 'F1' If Error**

When this setting is set to [Enabled] and the boot sequence encounters an error, it asks you to press F1. If disabled, the system continues to boot without waiting for you to press any keys.

#### **Flash Write Protection**

This function protects the BIOS from accidental corruption by unauthorized users or computer viruses.

#### **Boot Device Priority, Removable Drives**

The items allow you to set the sequence of boot devices/removable drives. First press <Enter> to enter the sub-menu. Then you may use the arrow keys ( $\uparrow\downarrow$ ) to select the desired device, then press <+>, <-> or <PageUp>, <PageDown> key to move it up/down in the priority list.

# **Security**

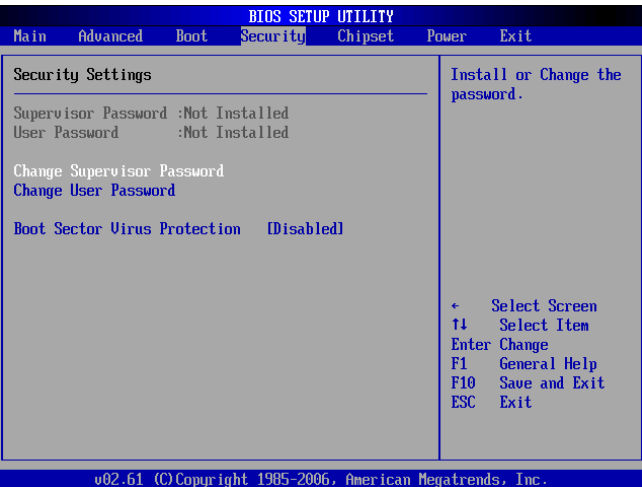

#### **Supervisor Password / Change Supervisor Password**

Supervisor Password controls access to the BIOS Setup utility. These settings allow you to set or change the supervisor password.

#### **User Password / Change User Password**

User Password controls access to the system at boot. These settings allow you to set or change the user password.

#### **Boot Sector Virus Protection**

This function protects the BIOS from accidental corruption by unauthorized users or computer viruses. When enabled, the BIOS' data cannot be changed when attempting to update the BIOS with a Flash utility. To successfully update the BIOS, you'll need to disable this Flash BIOS Protection function.

You should enable this function at all times. The only time when you need to disable it is when you want to update the BIOS. After updating the BIOS, you should immediately re-enable it to protect it against viruses.

# **Chipset**

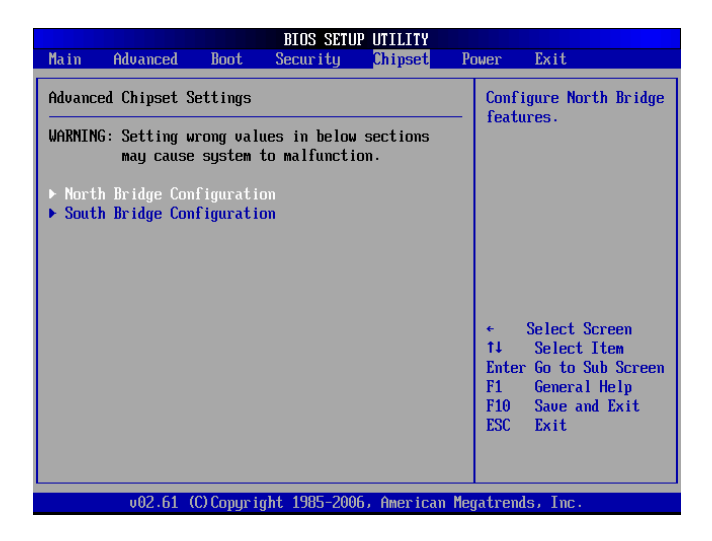

#### **North Bridge Configuration**

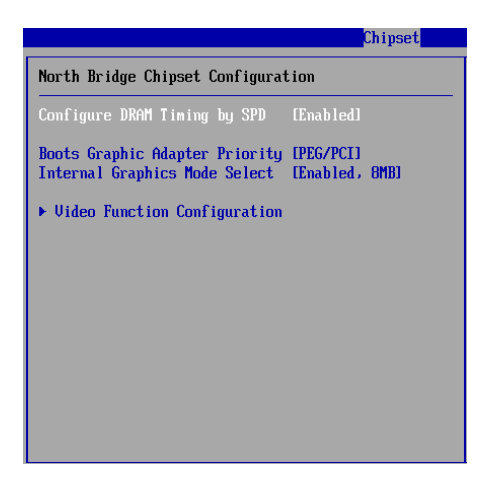

#### **Configure DRAM Timing by SPD**

Selects whether DRAM timing is controlled by the SPD (Serial Presence Detect) EEPROM on the DRAM module. Setting to [Auto By SPD] enables DRAM timings and the following related items to be determined by BIOS based on the configurations on the SPD. Selecting [Manual] allows users to configure the DRAM timings and the following related items manually.

#### **Boot Graphics Adapter Priority**

This item specifies which VGA card is your primary graphics adapter.

#### **Internal Graphics Mode Select**

The field specifies the size of system memory allocated for video memory.

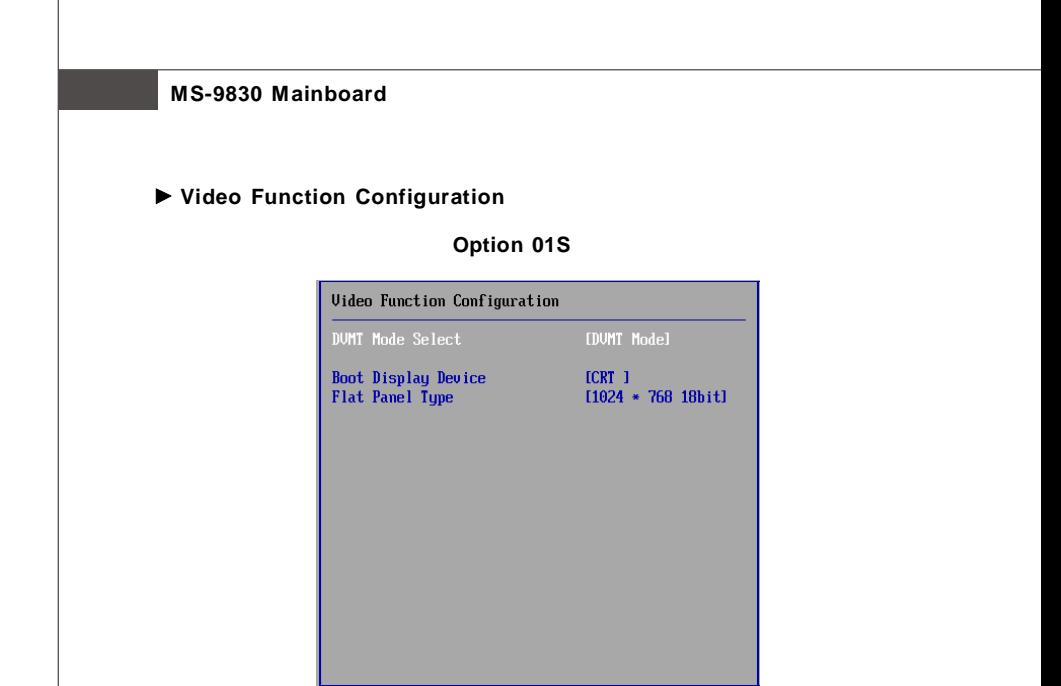

# **Option 02S**

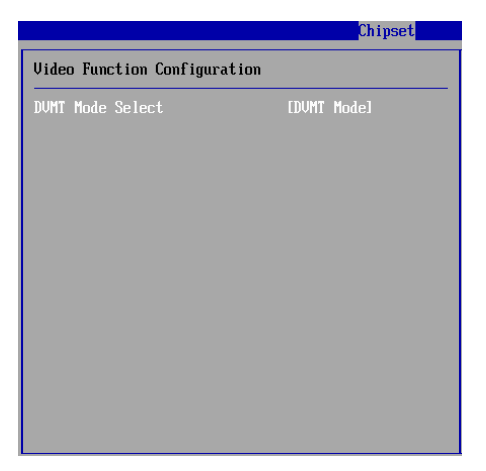

#### **BIOS Setup**

#### **Option 03S**

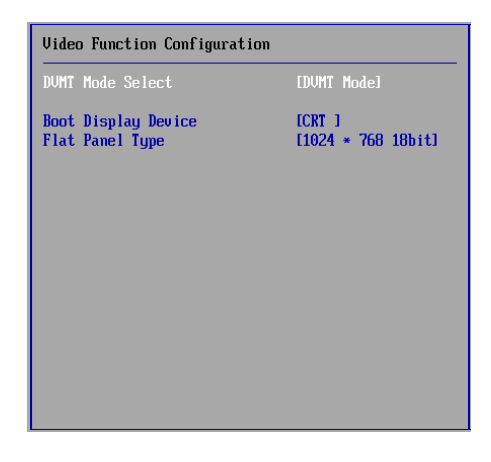

#### **DVMT Mode Select**

Intel's Dynamic Video Memory Technology (DVMT) allows the system to dynamically allocate memory resources according to the demands of the system at any point in time. The key idea in DVMT is to improve the efficiency of the memory allocated to either system or graphics processor.

It is recommended that you set this BIOS feature to DVMT Mode for maximum performance. Setting it to DVMT Mode ensures that system memory is dynamically allocated for optimal balance between graphics and system performance.

#### **Boot Display Device**

Use the field to select the type of device you want to use as the display(s) of the system.

#### **Flat Panel Type**

Use the field to select the resolution of the flat panel display.

#### **South Bridge Configuration**

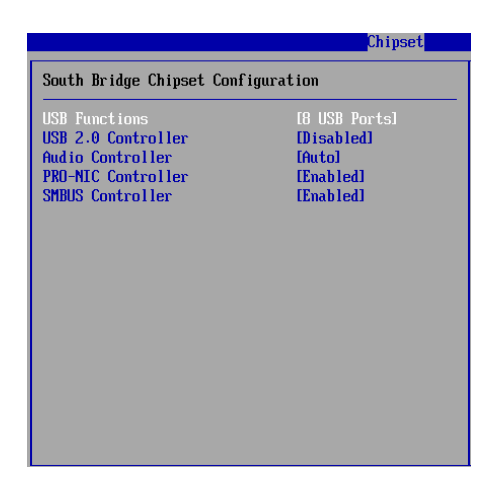

#### **USB Functions**

This setting specifies the function of the onboard USB controller.

#### **USB 2.0 Controller, Audio Controller, PRO-NIC Controller, SMBUS Controller**

These settings enable/disable the specified onboard controllers.

# **Power**

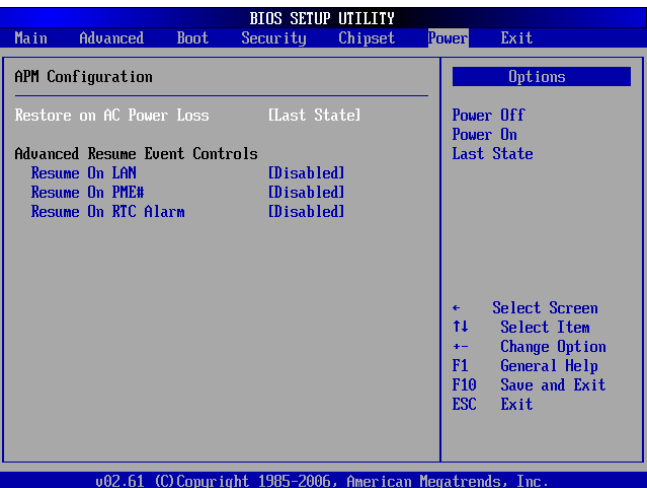

#### **Restore on AC Power Loss**

This setting specifies whether your system will reboot after a power failure or interrupt occurs. Available settings are:

[Power Off] Leaves the computer in the power off state. [Power On] Leaves the computer in the power on state. [Last State] Restores the system to the previous status before power failure or interrupt occurred.

### **Resume On LAN**

This field specifies whether the system will be awakened from power saving modes when activity or input signal of onboard LAN is detected.

#### **Resume On PME#**

When setting to [Enabled], this setting allows your system to be awakened from the power saving modes through any event on PME (Power Management Event).

#### **Resume On RTC Alarm**

When [Enabled], your can set the date and time at which the RTC (real-time clock) alarm awakens the system from Suspend mode.

# **Exit**

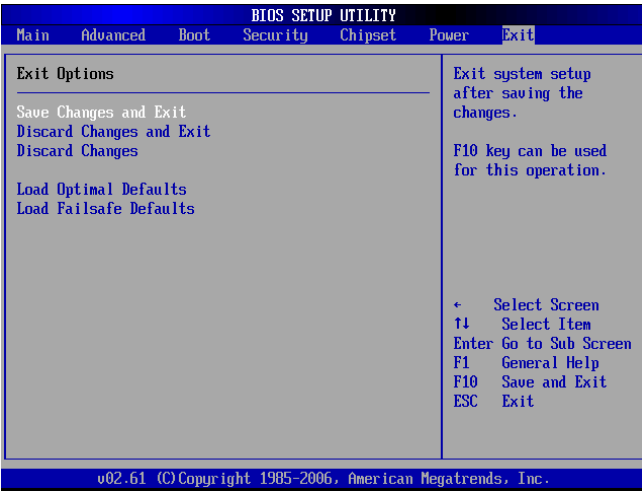

#### **Save Changes and Exit**

Save changes to CMOS and exit the Setup Utility.

#### **Discard Changes and Exit**

Abandon all changes and exit the Setup Utility.

#### **Discard Changes**

Abandon all changes and continue with the Setup Utility.

#### **Load Optimal Defaults**

Use this menu to load the default values set by the mainboard manufacturer specifically for optimal performance of the mainboard.

#### **Load Failsafe Defaults**

Use this menu to load the default values set by the BIOS vendor for stable system performance.

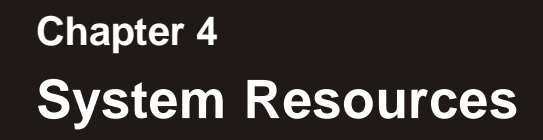

This chapter provides information on the following system resources:

- 1. Watch Dog Timer Setting (p.4-2);
- 2. AMI POST Code (p.4-3);
- 3. Resource List (p.4-7).

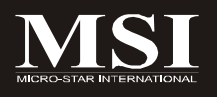

# **Watch Dog Timer Setting**

### **Software Code**

SIO\_IDX equ 4EH SIO\_DTAequ 4FH Timer equ 10; reset after 10 seconds

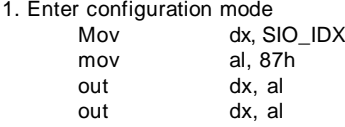

2. Set to LDN 07

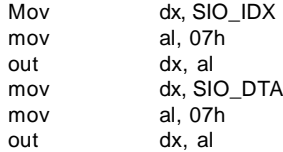

3. Set WatchDog Timer

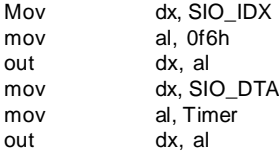

4. Exit configuration mode

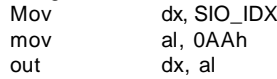

# **AMI POST Code**

#### **Bootblock Recovery Code Checkpoints**

The Bootblock recovery code gets control when the BIOS determines that a BIOS recovery needs to occur because the user has forced the update or the BIOS checksum is corrupt. The following table describes the type of checkpoints that may occur during the Bootblock recovery portion of the BIOS:

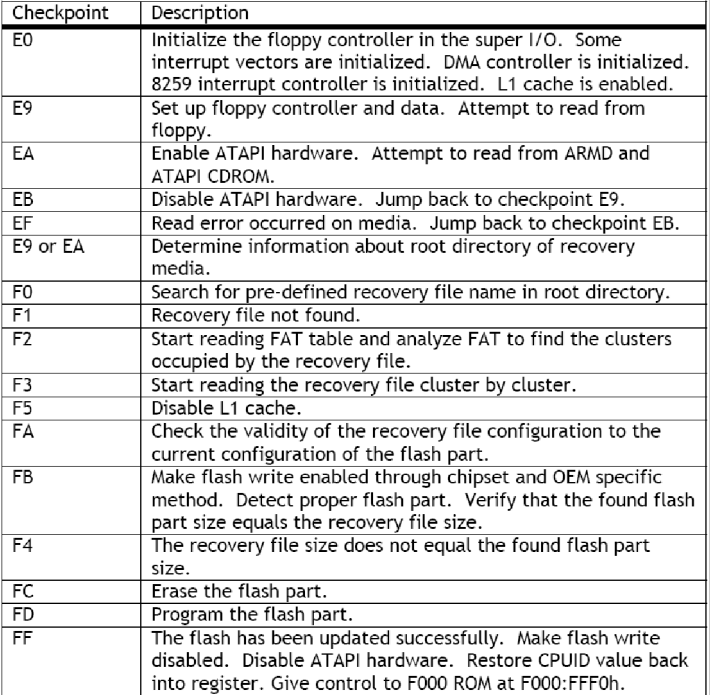

### **POST Code Checkpoints**

The POST code checkpoints are the largest set of checkpoints during the BIOS preboot process. The following table describes the type of checkpoints that may occur during the POST portion of the BIOS:

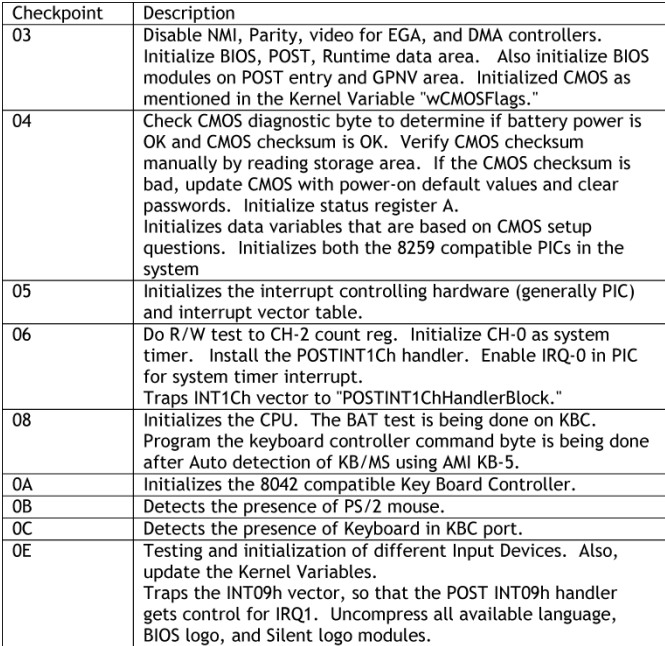
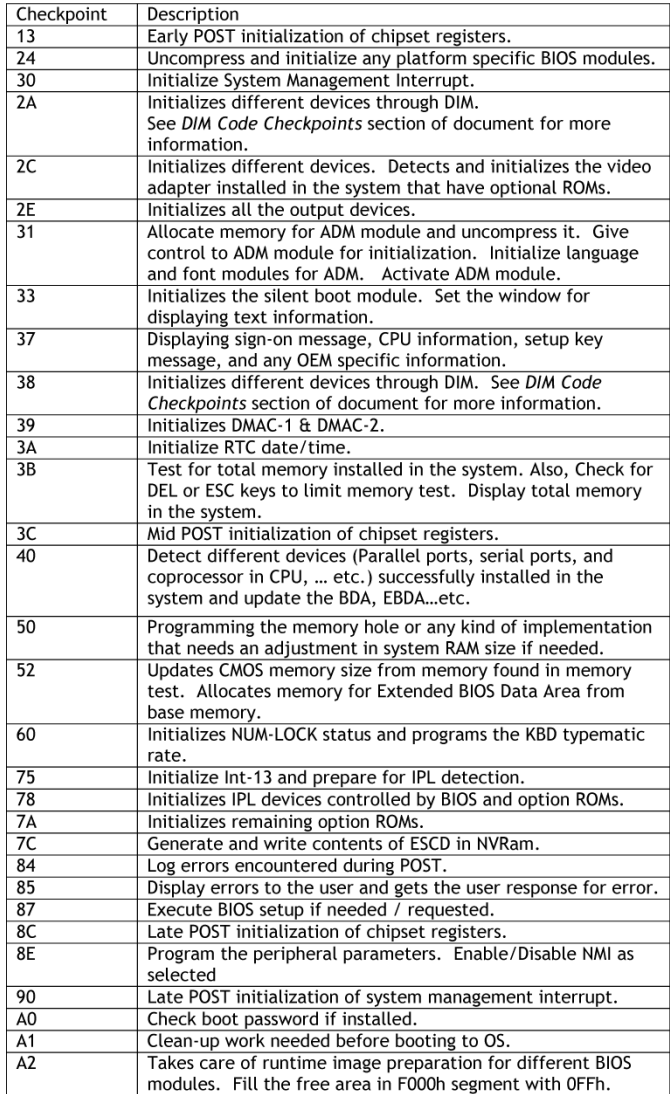

#### **MS-9830 Mainboard**

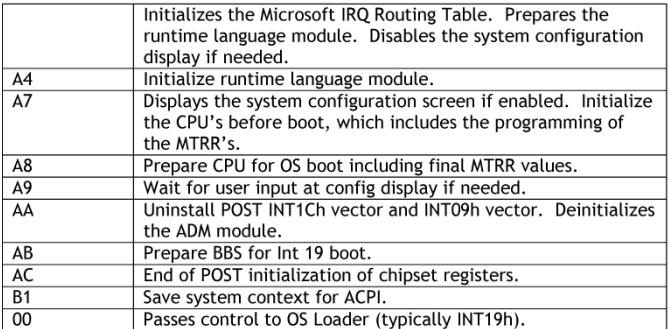

# **Resource List**

## **ICH7M GPIO**

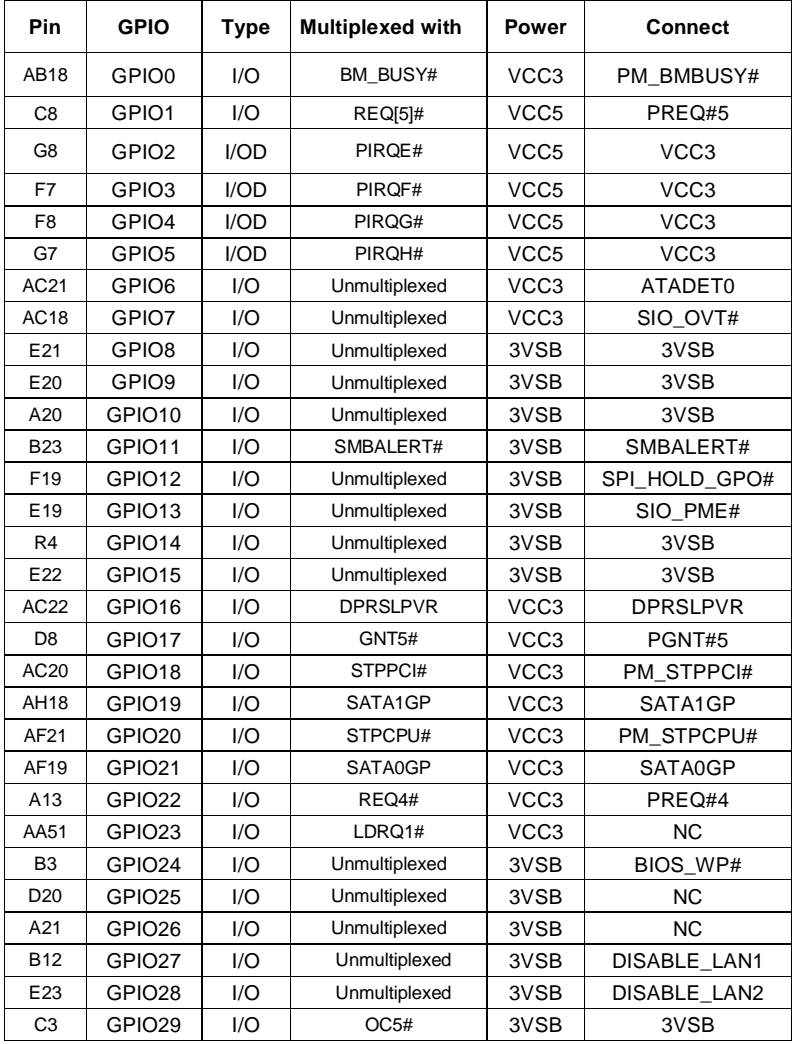

#### **MS-9830 Mainboard**

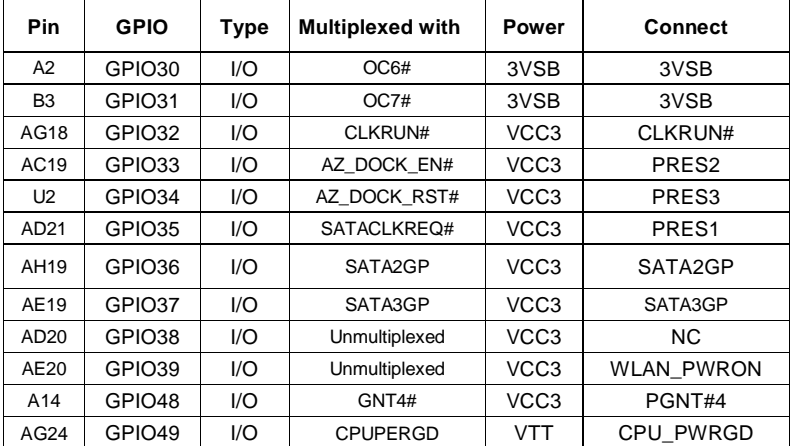

## **SIO GPIO**

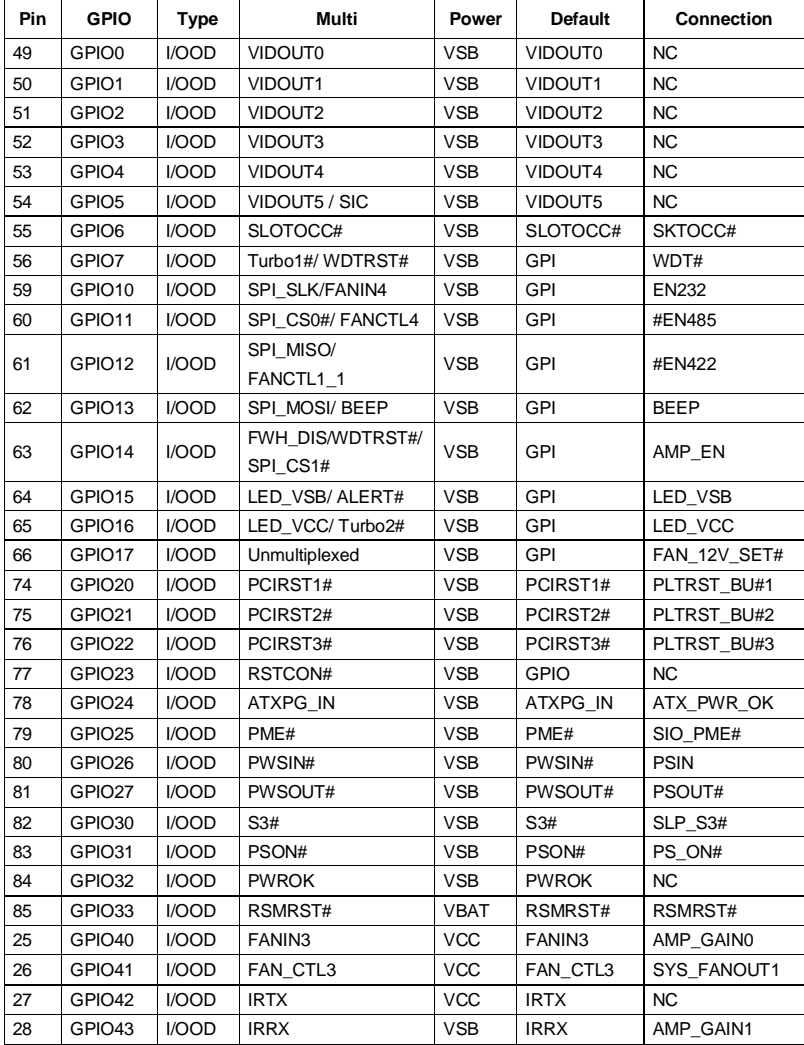